# **Разработка СУБД для автоматизированной обработки статистических данных социологических опросов**

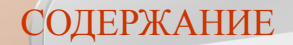

#### ИНФОРМАЦИЯ О ПРОГРАММЕ

ПЕРВЫЙ ЗАПУСК ПРОГРАММЫ И ЕЕ НАСТРОЙКА

СОЗДАНИЕ ЗАДАНИЯ

РЕДАКТИРОВАНИЕ ЗАДАНИЯ

ПОИСК ЗАДАНИЙ ПО КРИТЕРИЯМ

УДАЛЕНИЕ ЗАДАНИЯ

ОТОБРАЖЕНИЕ ЗАДАНИЙ

ПАНЕЛЬ ИНСТРУМЕНТОВ

#### РЕЖИМЫ РАБОТЫ ПРОГРАММЫ

#### УСТАНОВКА БУДИЛЬНИКА

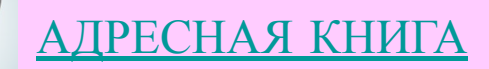

ОТПРАВКА ЭЛЕКТРОННОГО ПИСЬМА

ЗАПУСК ПРОГРАММЫ СВЯЗИ

РЕДАКТИРОВАНИЕ В БЛОКНОТЕ

ВЫЗОВ СПРАВКИ

ОБ АВТОРЕ

#### ИНФОРМАЦИЯ О ПРОГРАММЕ

 $\times$ 

СоцОпросник

 $\Box$ 

#### СОЦИОЛОГИЧЕСКИЙ ОПРОСНИК

Для прохождения опроса следчет загрчзить опрос из файла или создать новый.

#### Создать новый опрос

Пройти текчщий опрос

Редактировать текчщий опрос.

Анализ статистики текчщего опроса

Сохранить текчщий опрос в файл

Загрузить опрос из файла

Закрыть текущий опрос

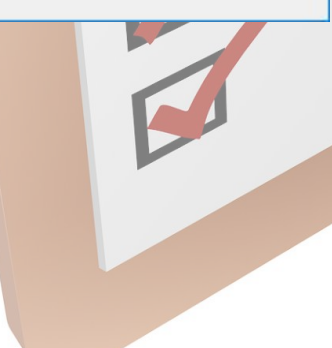

**Программа предназначена для проведения социологических опросов и анализа их статистики.**

**Программа является СУБД, каждая созданная ею БД представляет собой набор данных о опросе - вопросы, соответствующие им варианты ответа, соответствующие вопросам сведения о возможности/невозможности выбора более чем одного варианта ответа, дополнительные сведения о опросе, статистика опроса.**

**Предусмотрена возможность сохранения в файл созданной базы данных.**

**Предусмотрена возможность загрузки базы данных из файла.**

**Программа быть рекомендована в опытную эксплуатацию специалистам: социологам, психологам для проведения социологических опросов и анализа их результатов.**

#### содержание

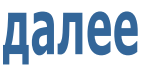

#### УСТАНОВКА И ЗАПУСК ПРОГРАММЫ

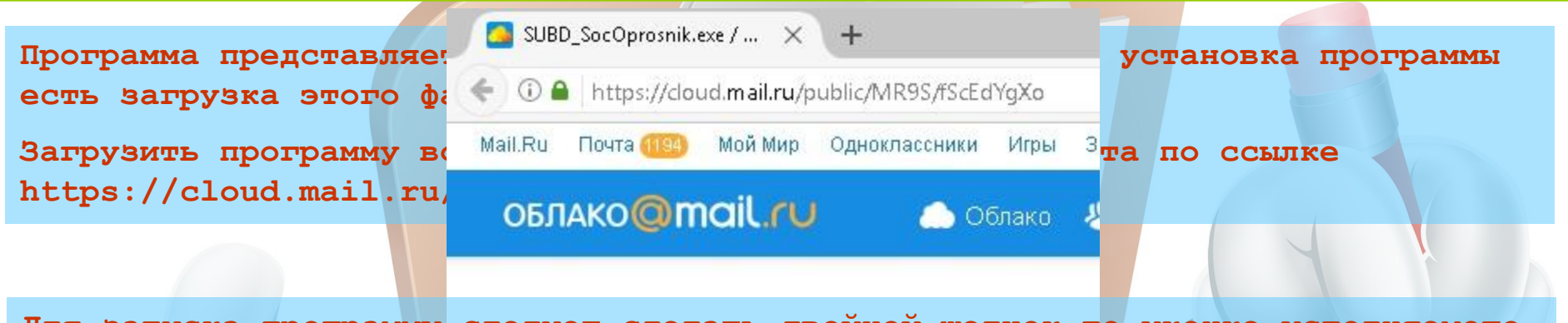

**Для запуска программы следует сделать двойной щелчок по иконке исполняемого файла программы или вызвать контекстное меню этой иконки и нажать «Открыть».**

лалее

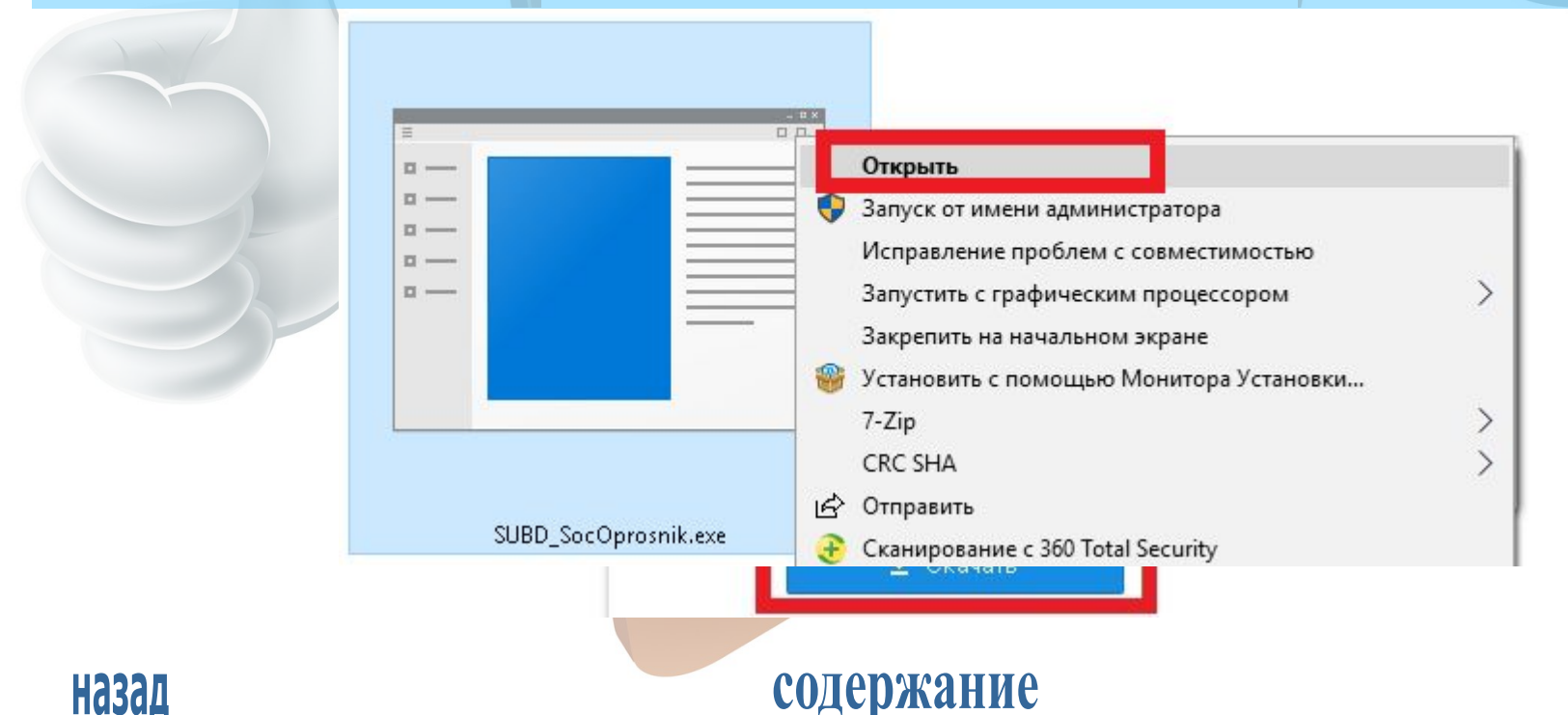

#### СОЗДАНИЕ ОПРОСА

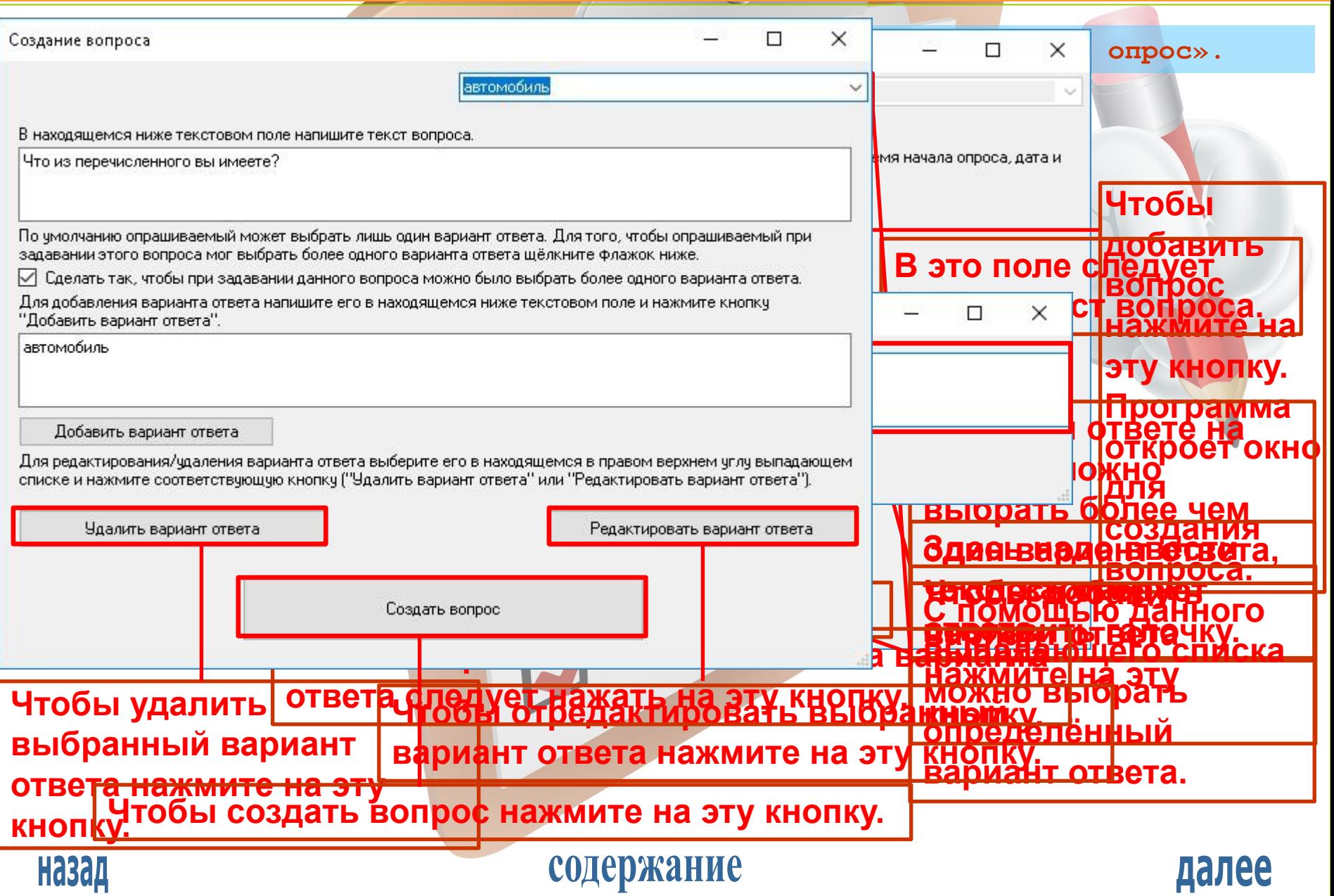

#### СОЗДАНИЕ ОПРОСА

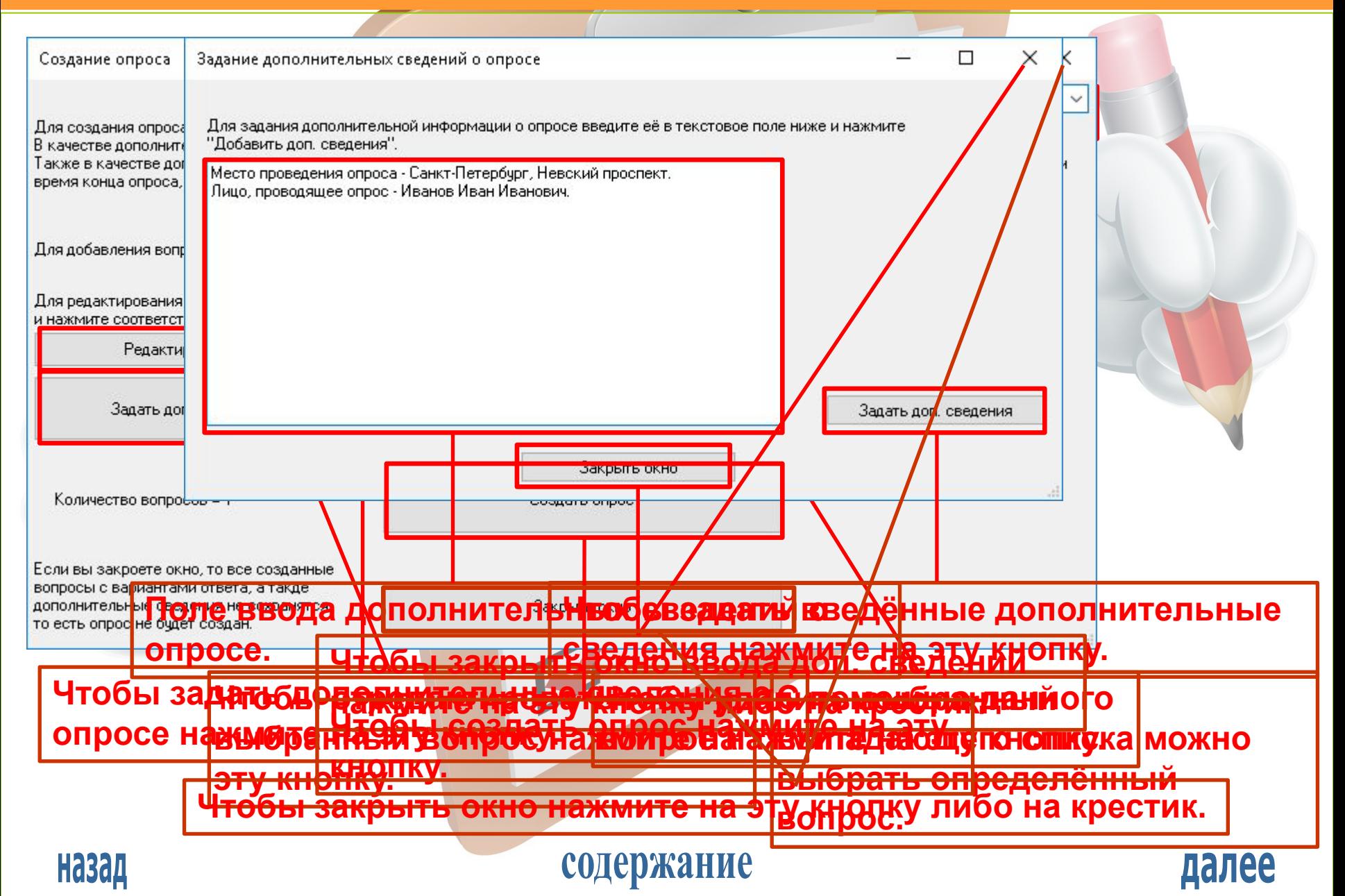

#### ПРОХОЖДЕНИЕ ОПРОСА

**После создания опроса либо загрузки опроса из файла можно пройти опрос, проанализировать его статистику, отредактировать его и сохранить его в файл.**

**Чтобы пройти опрос нажмите на кнопку «Пройти текущий опрос»**

П

СоцОпросник

#### социологический опросник

Создан новый опрос в оперативной памяти. Условно он называется текущим опросом.

Создать новый опрос-

Пройти текущий опрос

Редактировать текущий опрос

Анализ статистики текущего опроса

Сохранить текущий опрос в файл

Загрузить опрос из файла.

Закрыть текущий опрос

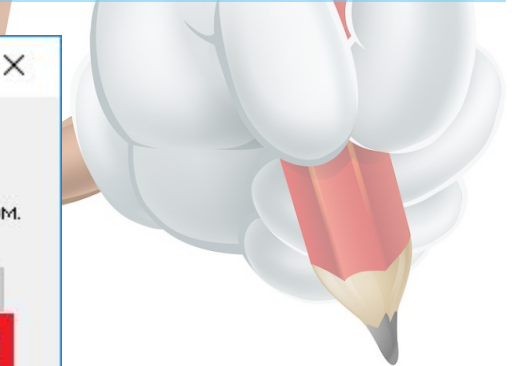

далее

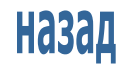

содержание

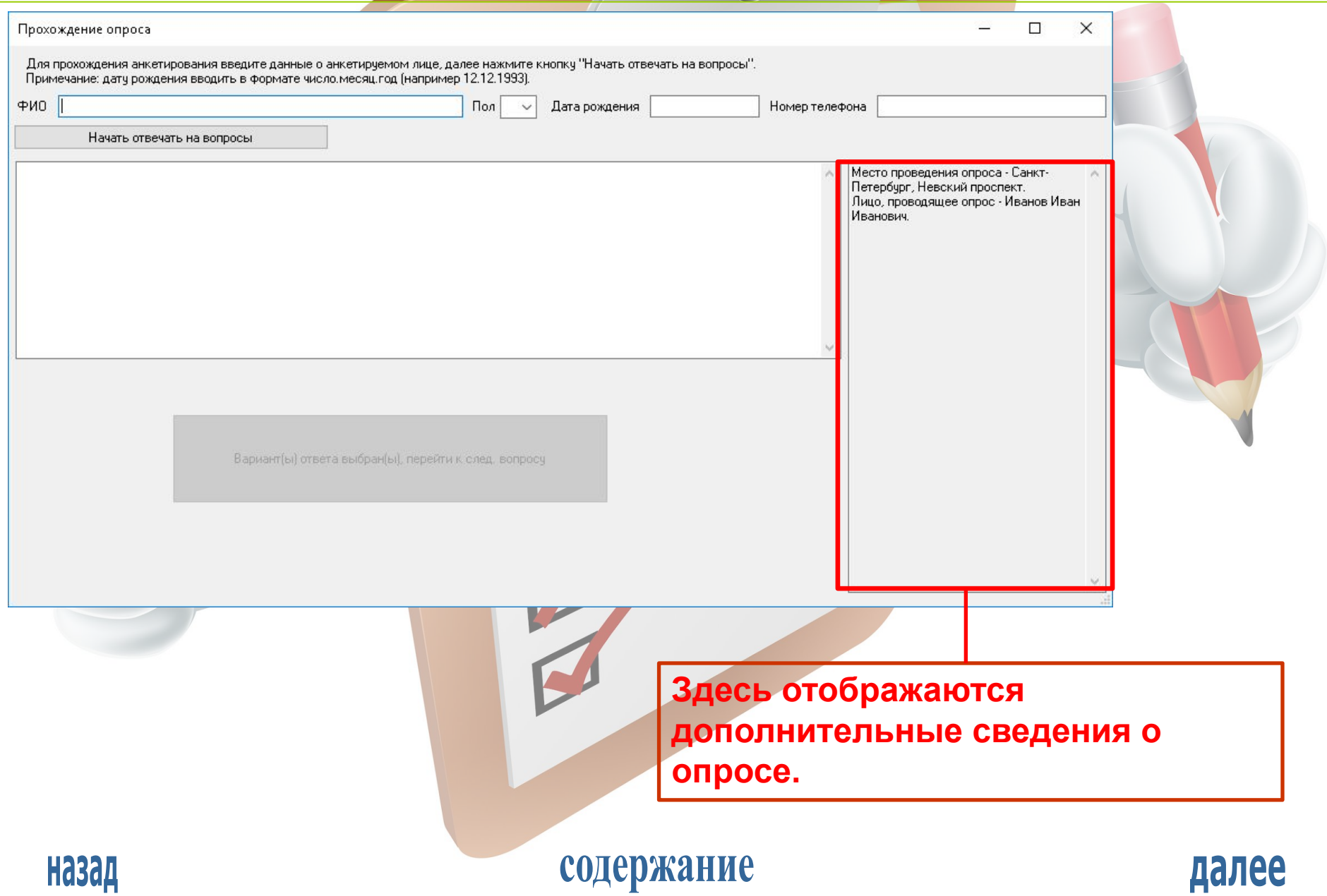

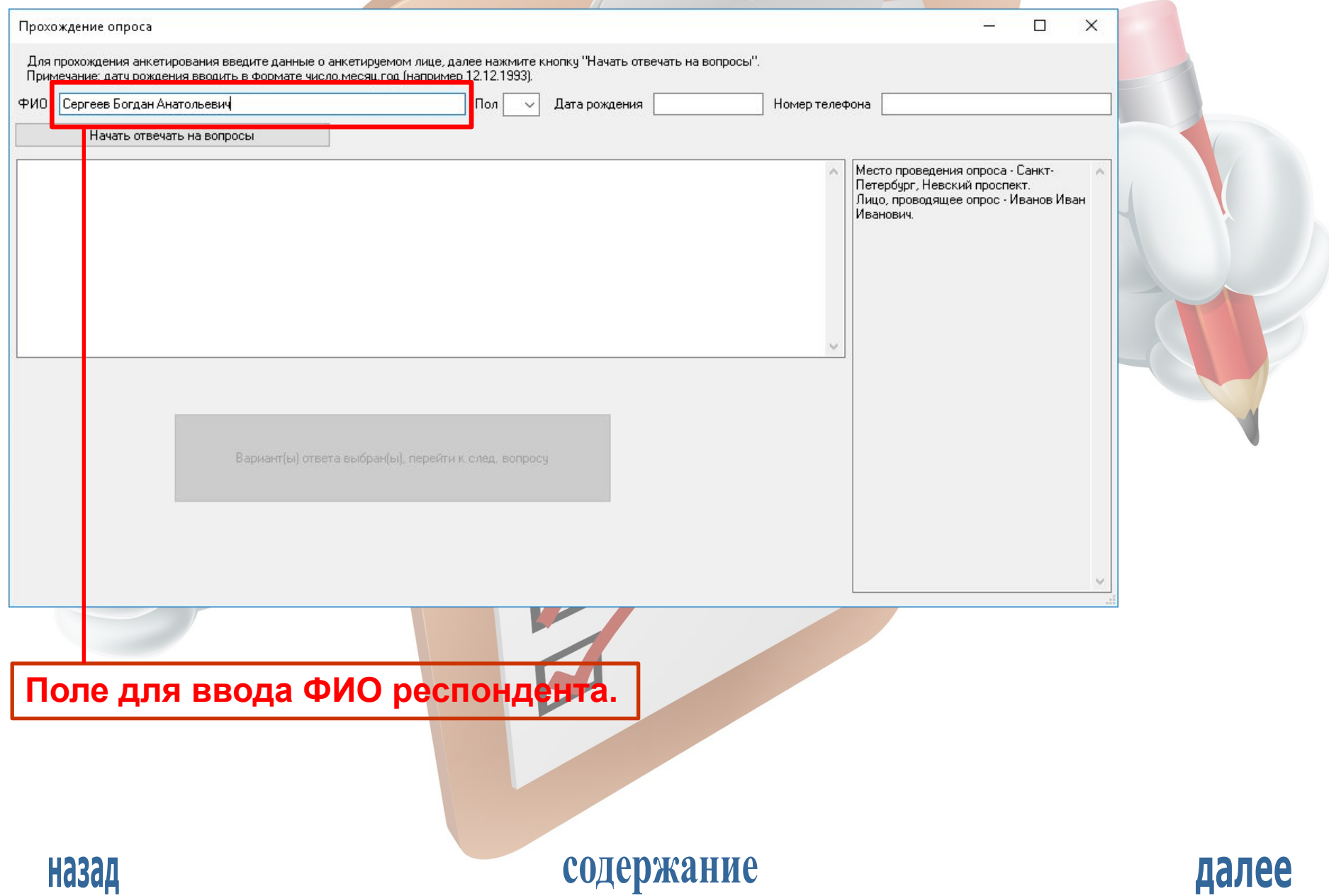

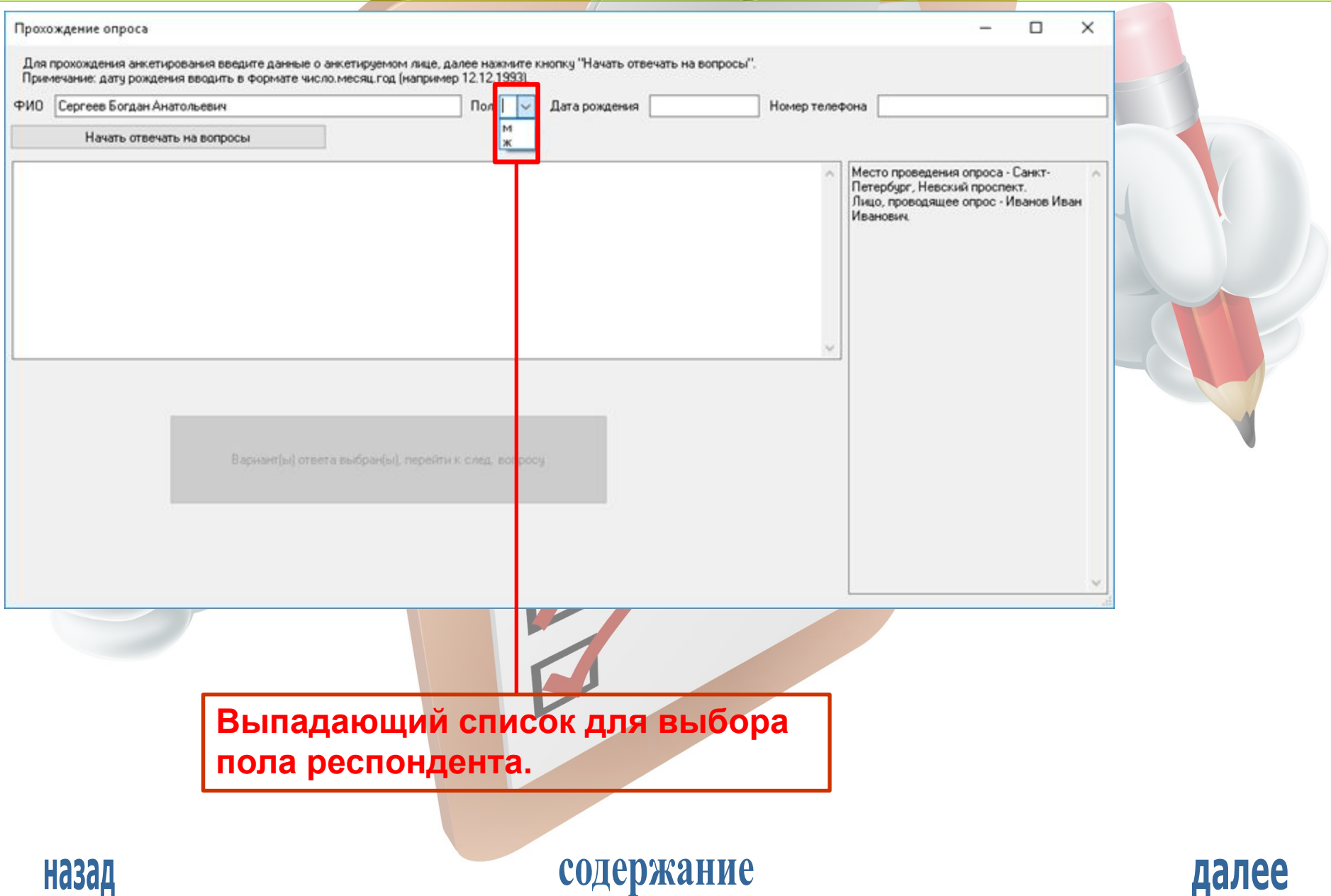

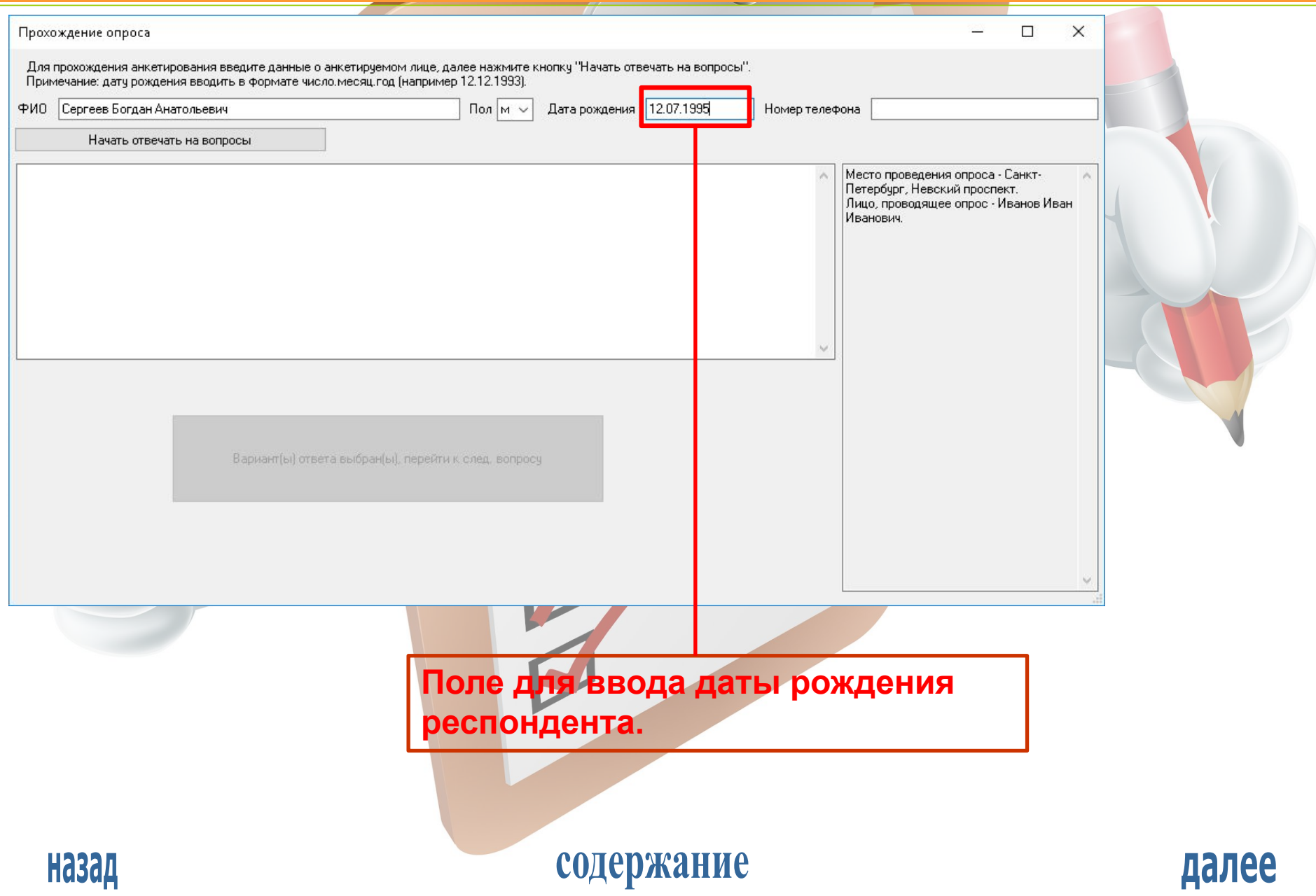

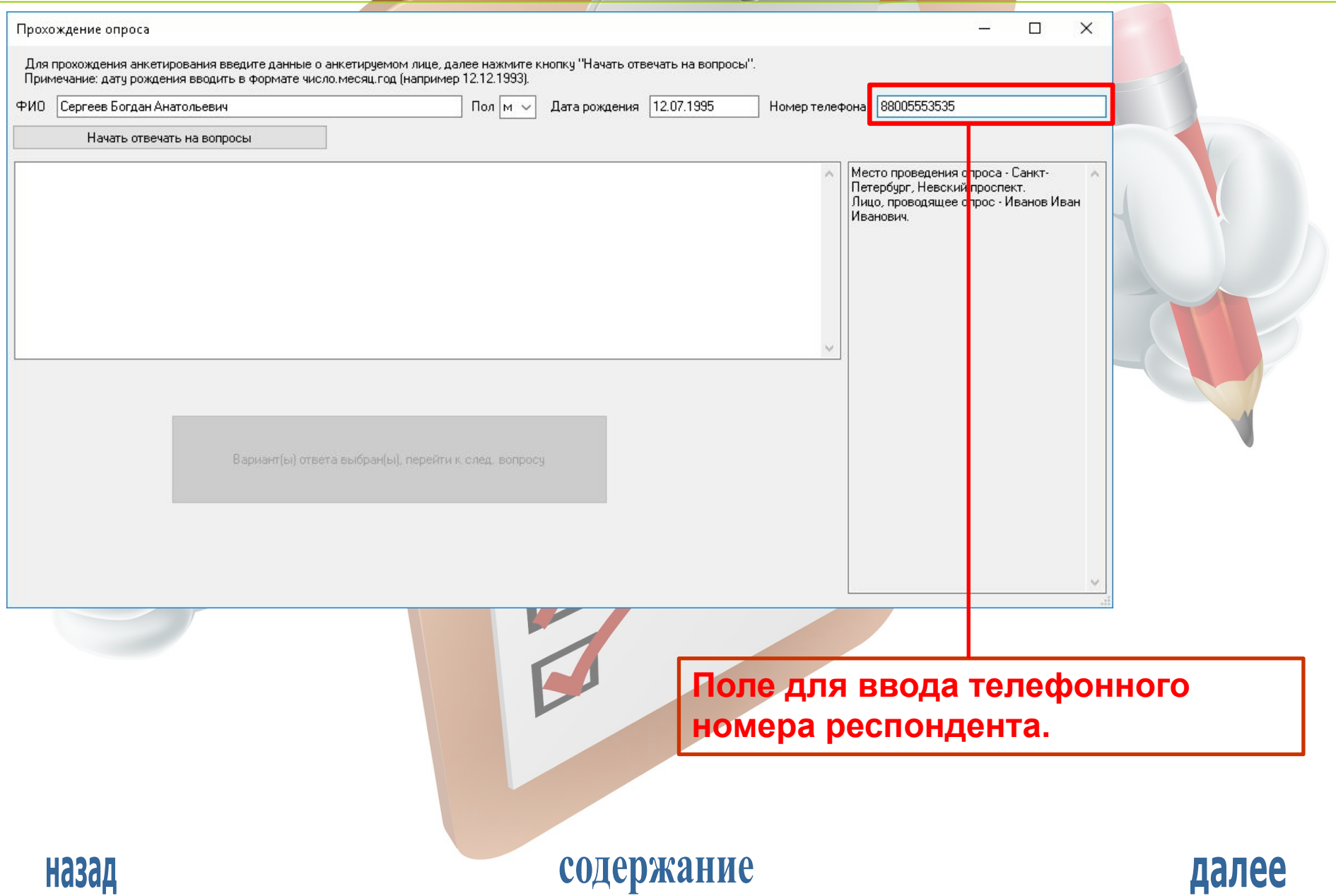

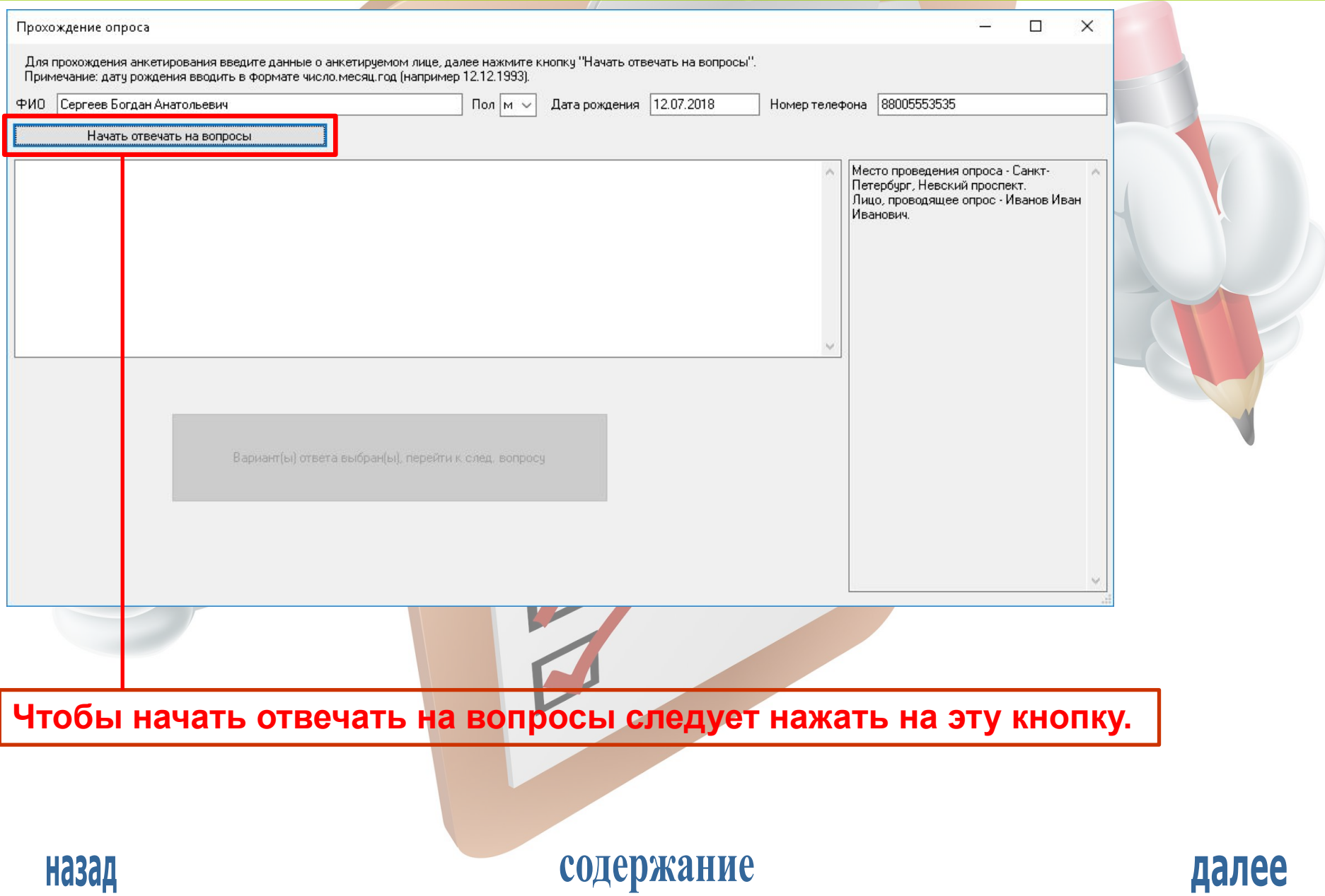

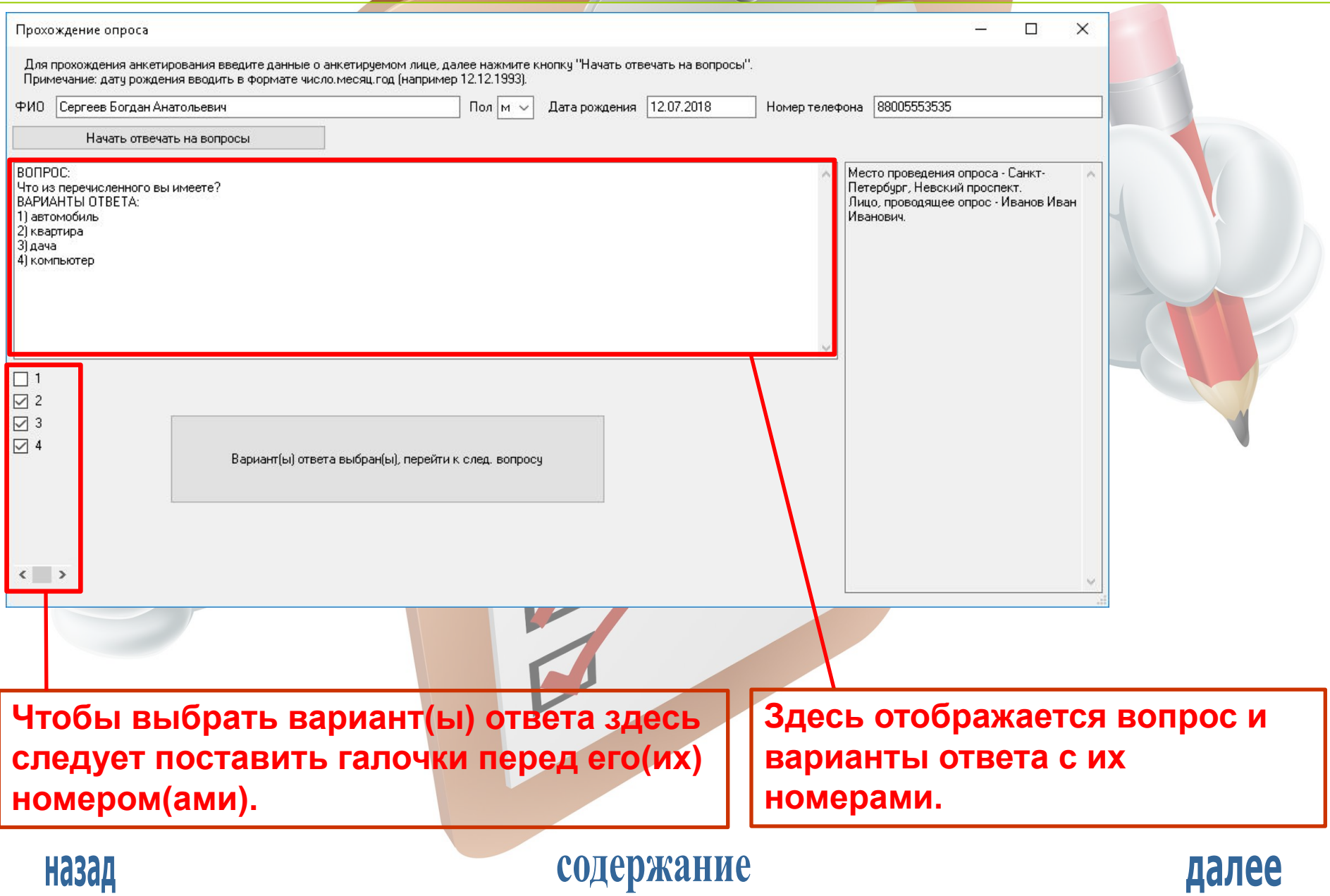

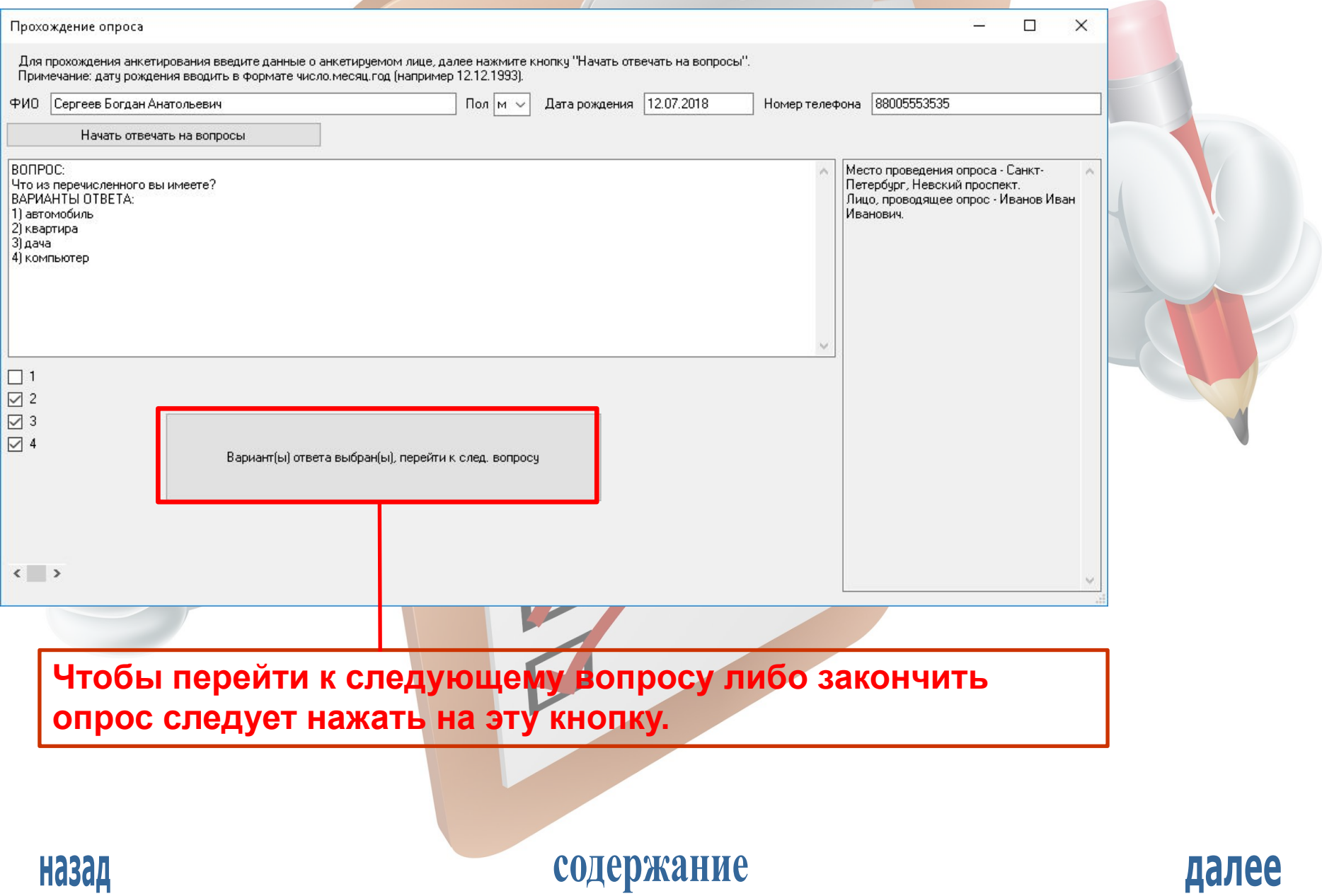

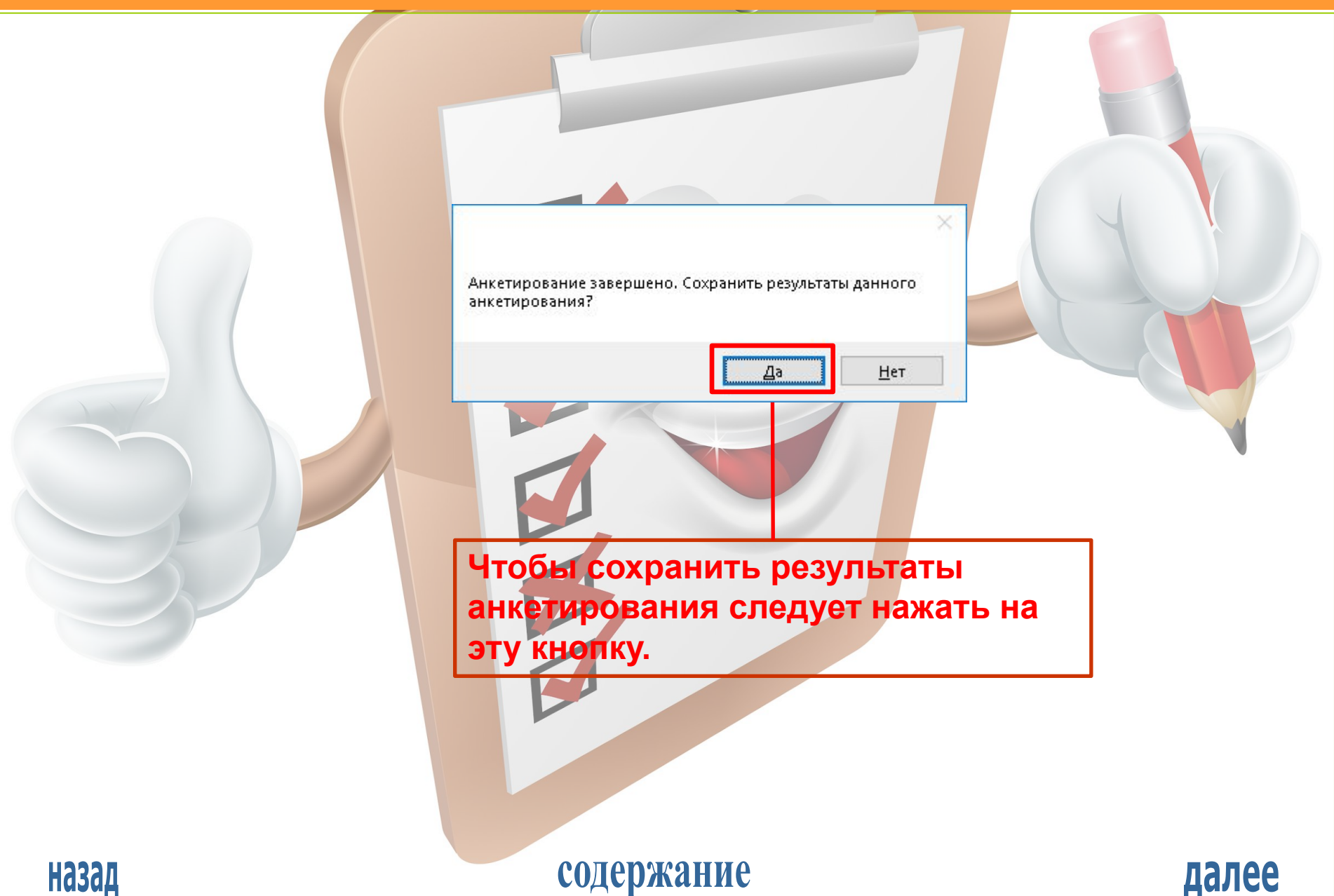

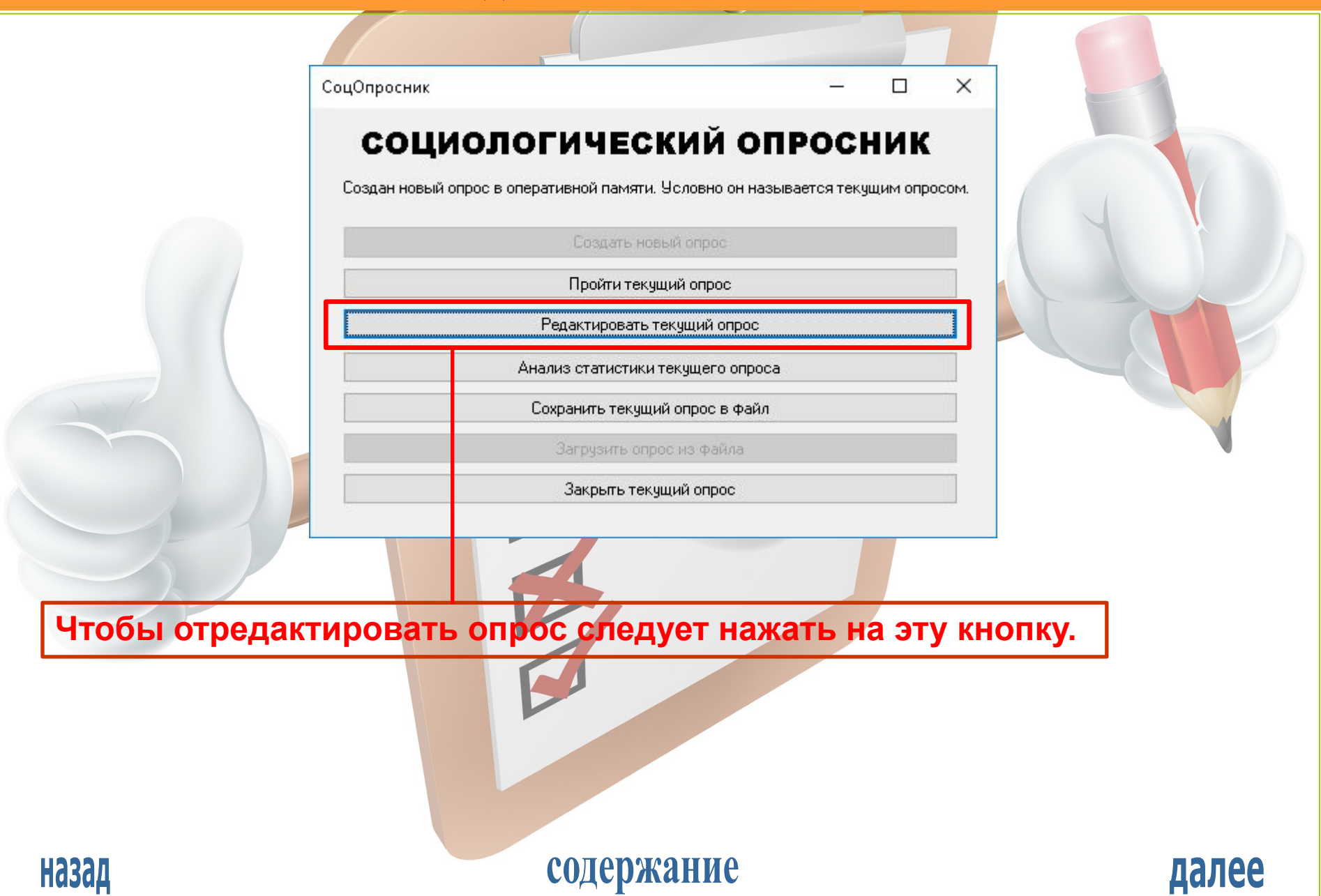

РЕДАКТИРОВАНИЕ ОПРОСА

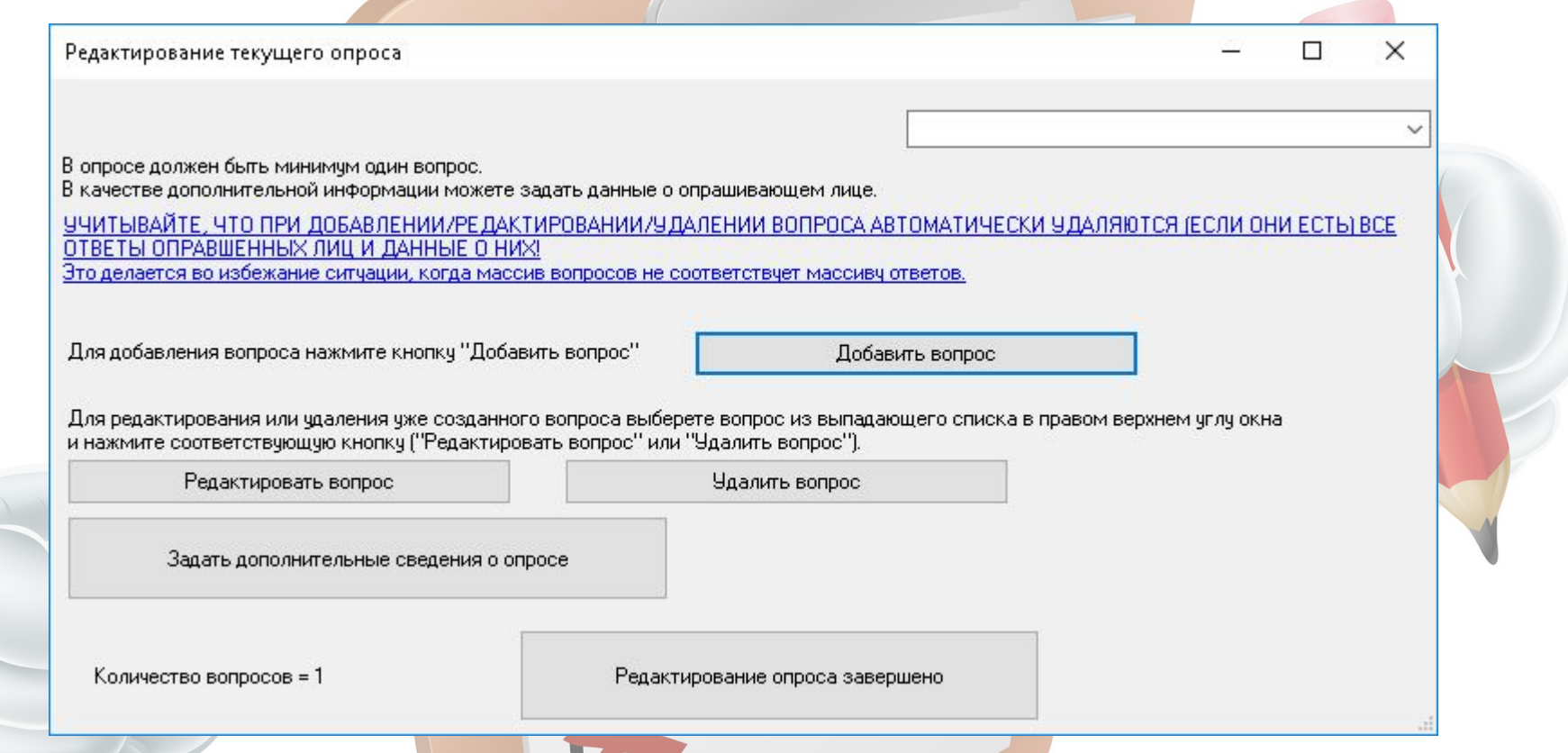

**При редактировании опроса следует иметь в виду, что при добавлении/редактировании/удалении вопроса автоматически удалится вся статистика опроса. При добавлении/изменении дополнительных сведений о опросе статистика опроса сохраняется.**

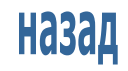

содержание

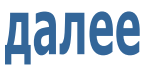

РЕДАКТИРОВАНИЕ ОПРОСА

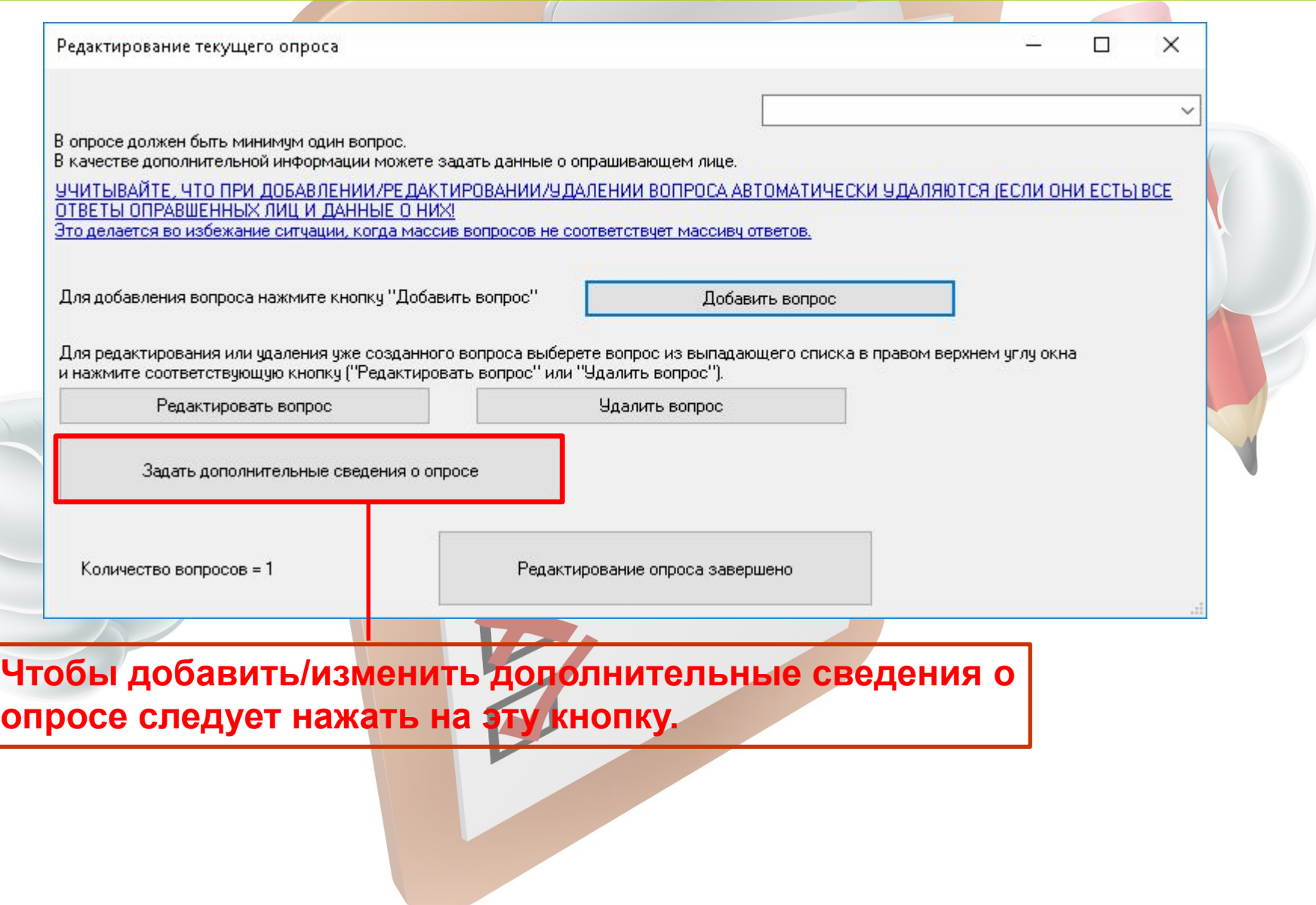

содержание

далее

#### РЕДАКТИРОВАНИЕ ОПРОСА

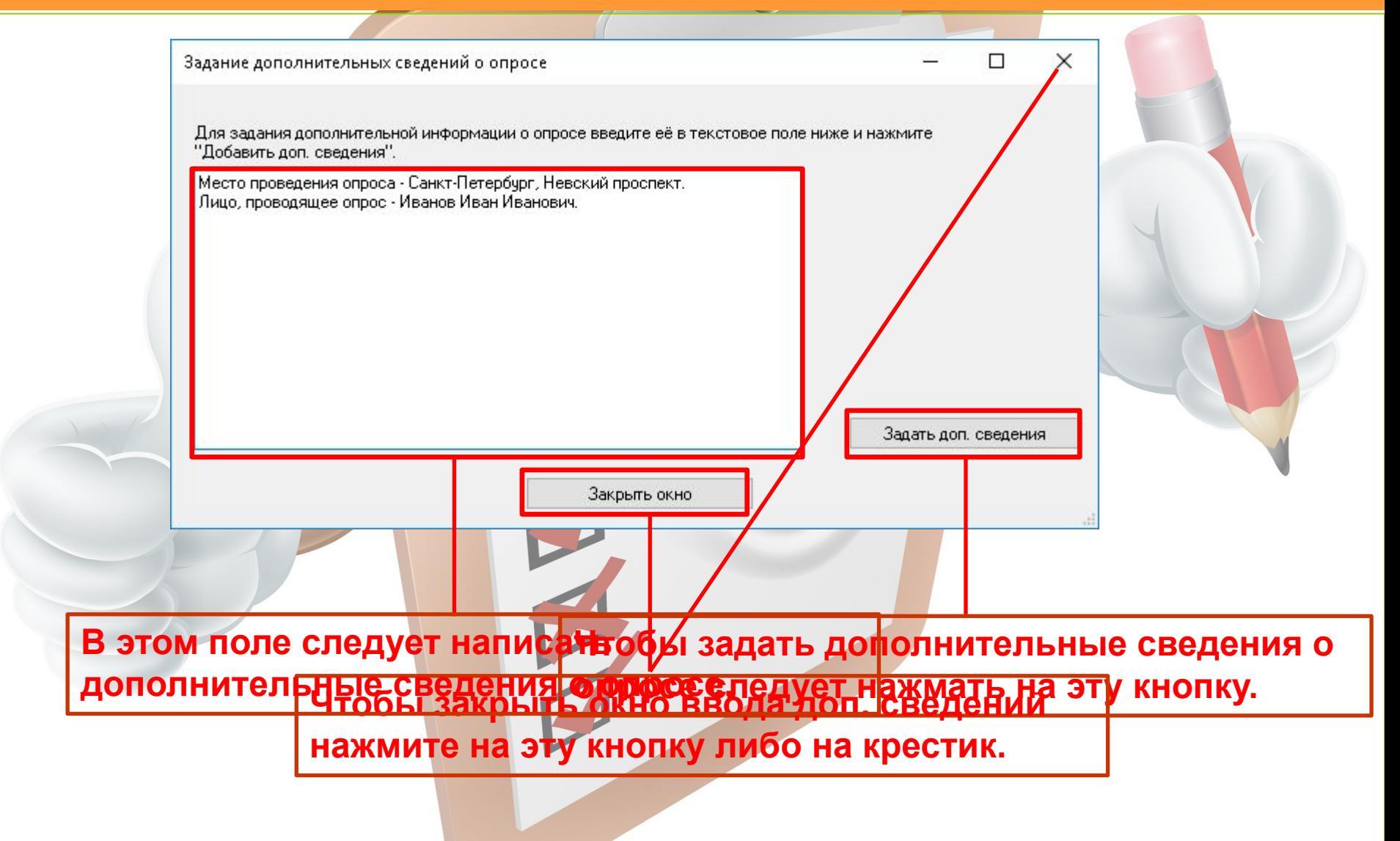

Назад

содержание

далее

РЕДАКТИРОВАНИЕ ОПРОСА

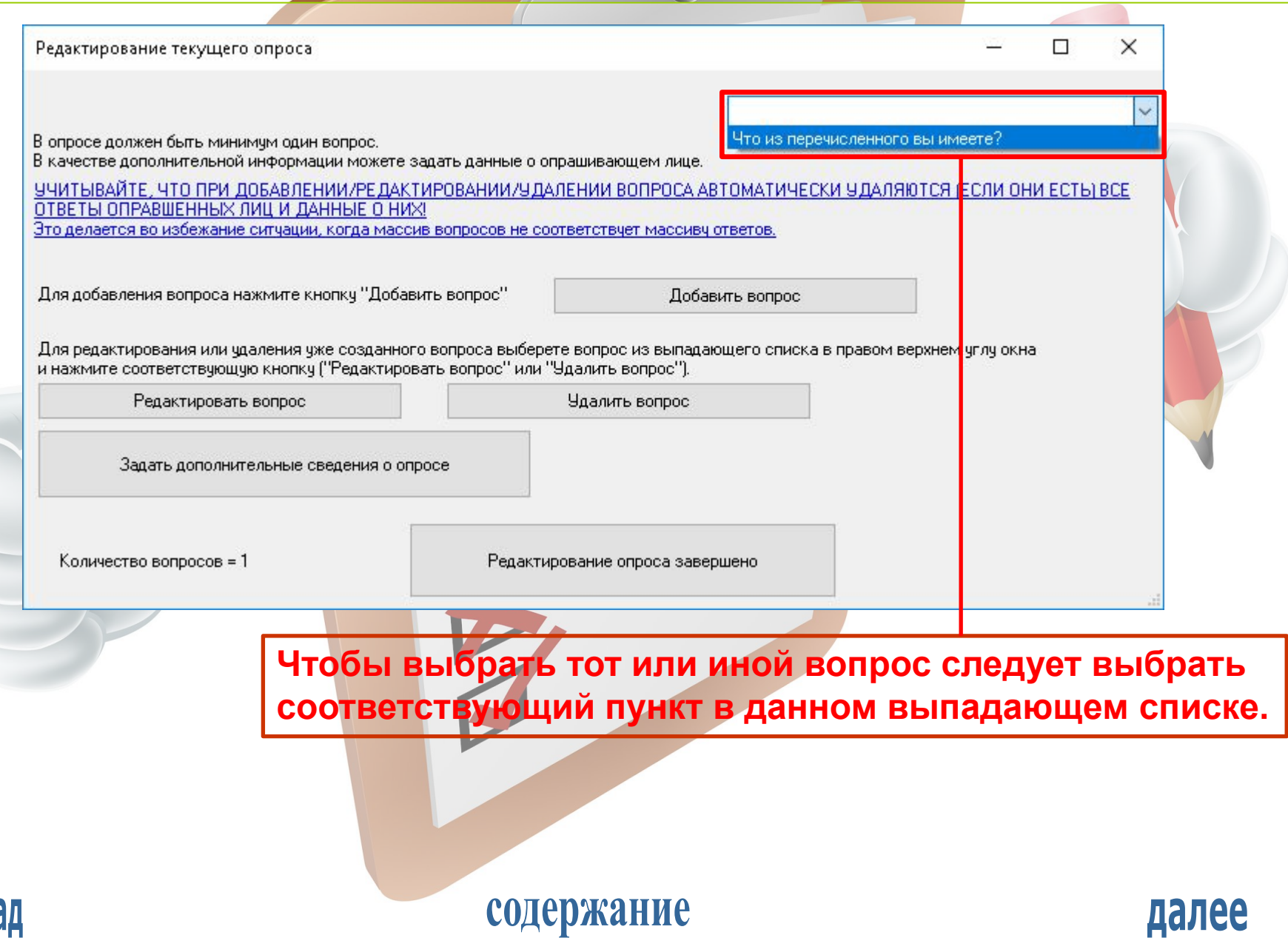

содержание

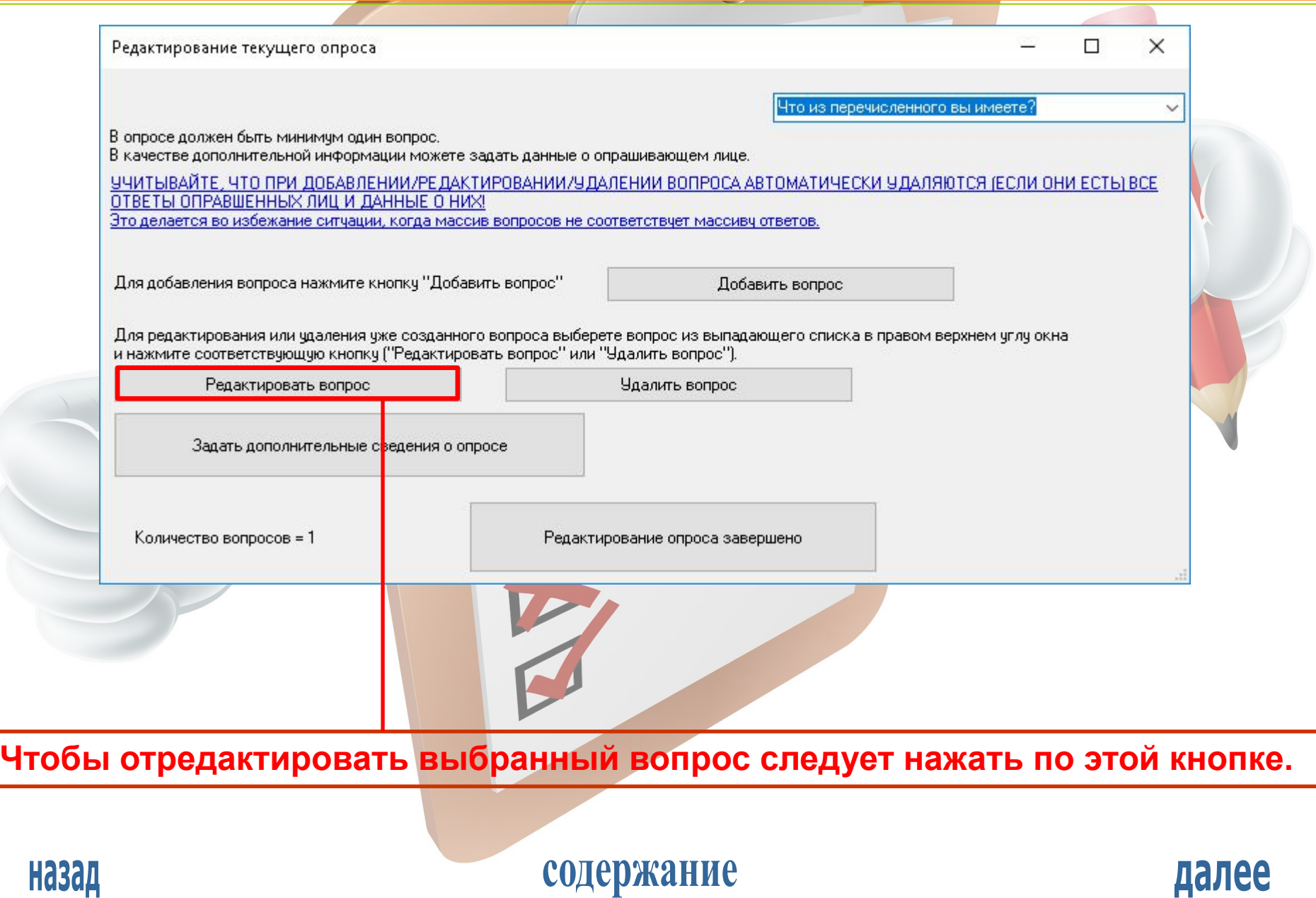

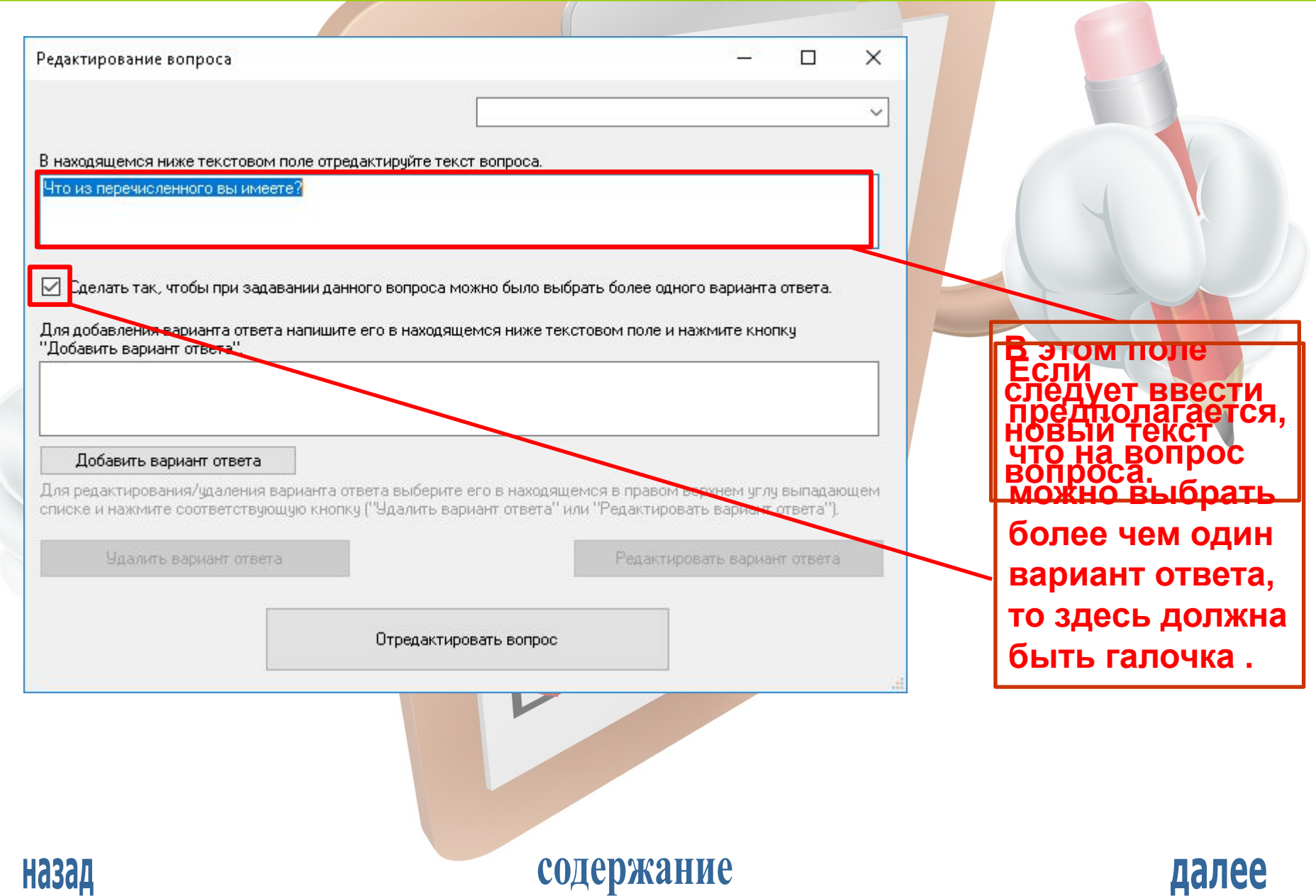

#### РЕДАКТИРОВАНИЕ ОПРОСА

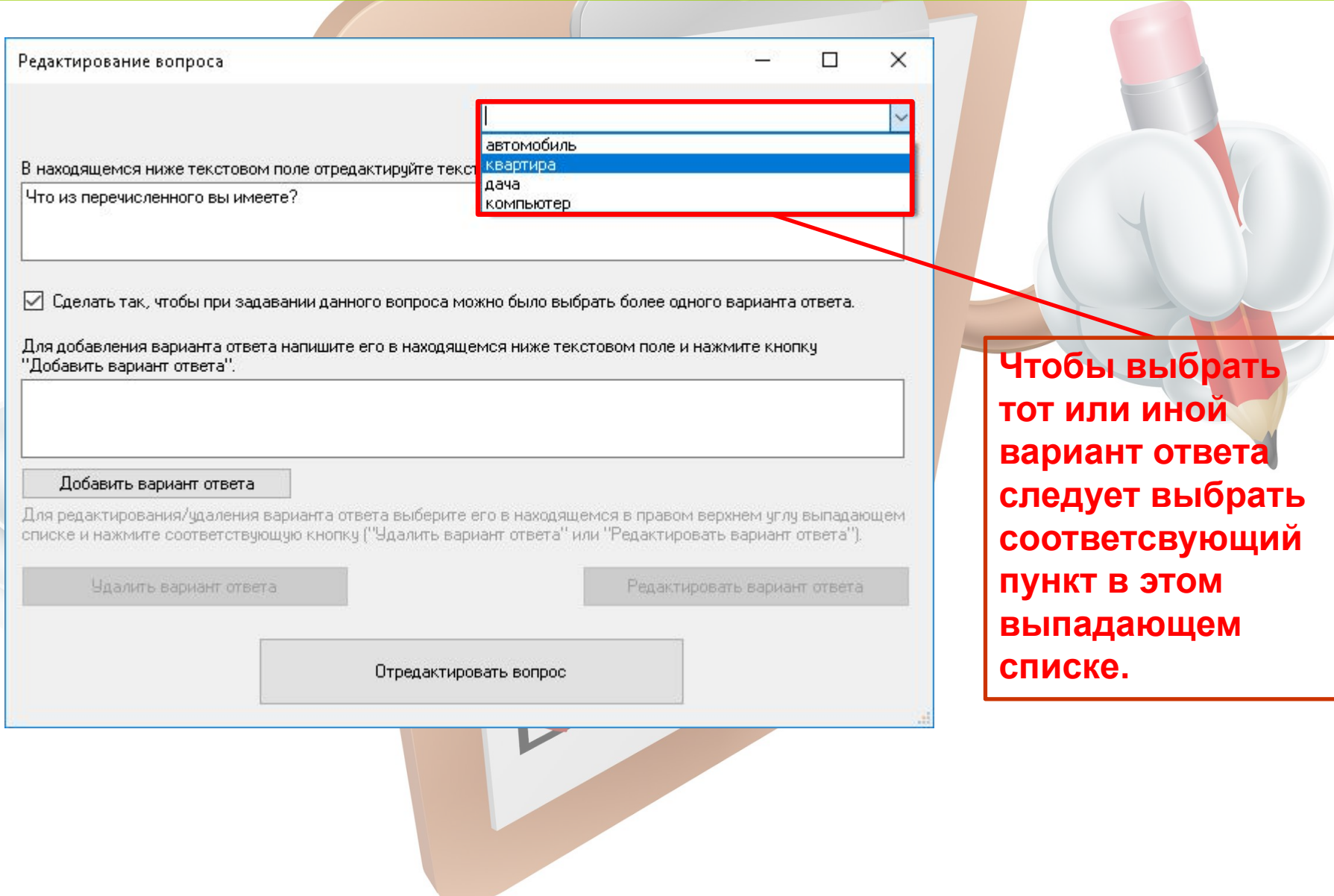

#### содержание

далее

#### РЕДАКТИРОВАНИЕ ОПРОСА

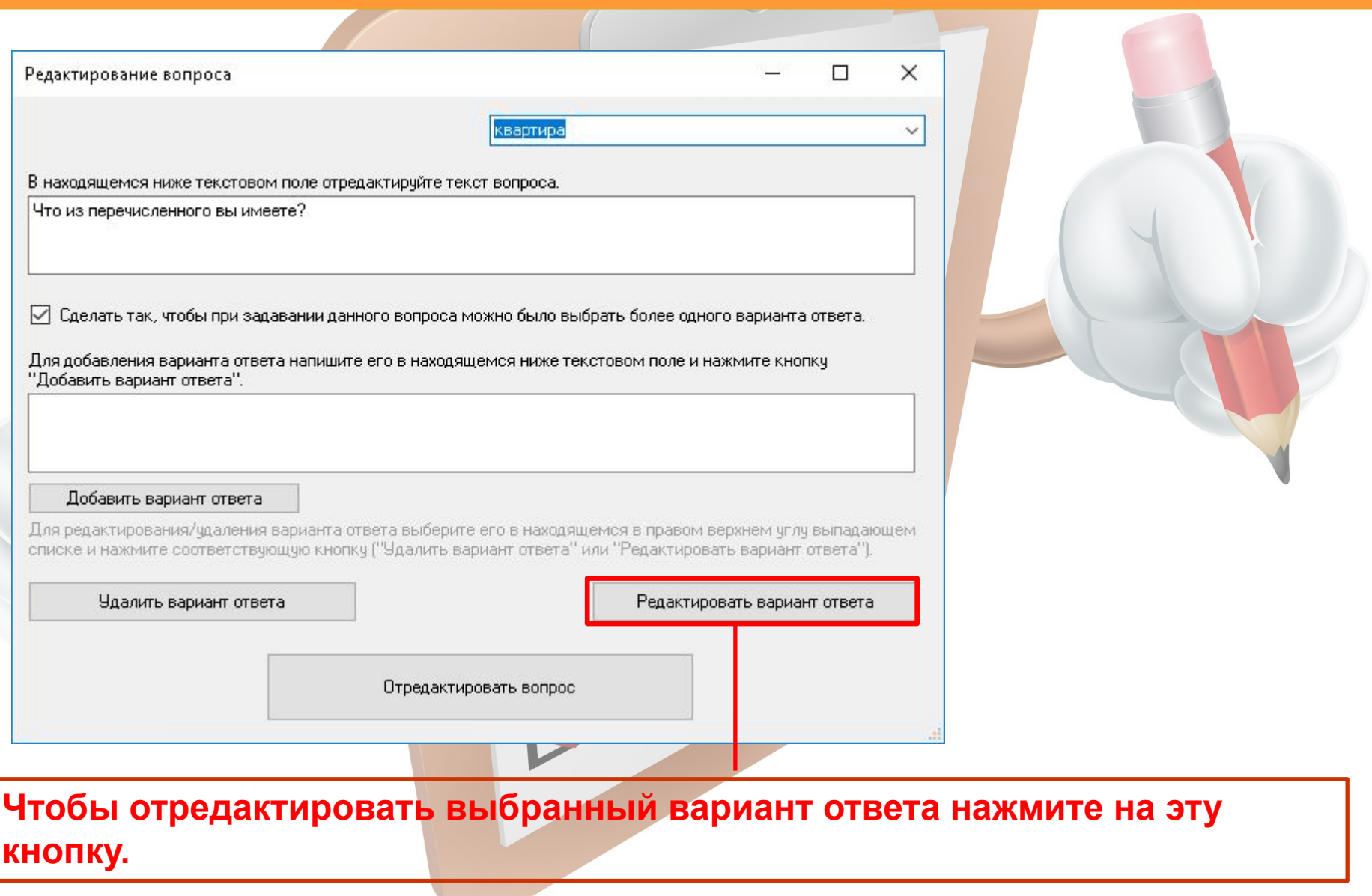

содержание

далее

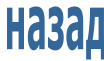

РЕДАКТИРОВАНИЕ ОПРОСА

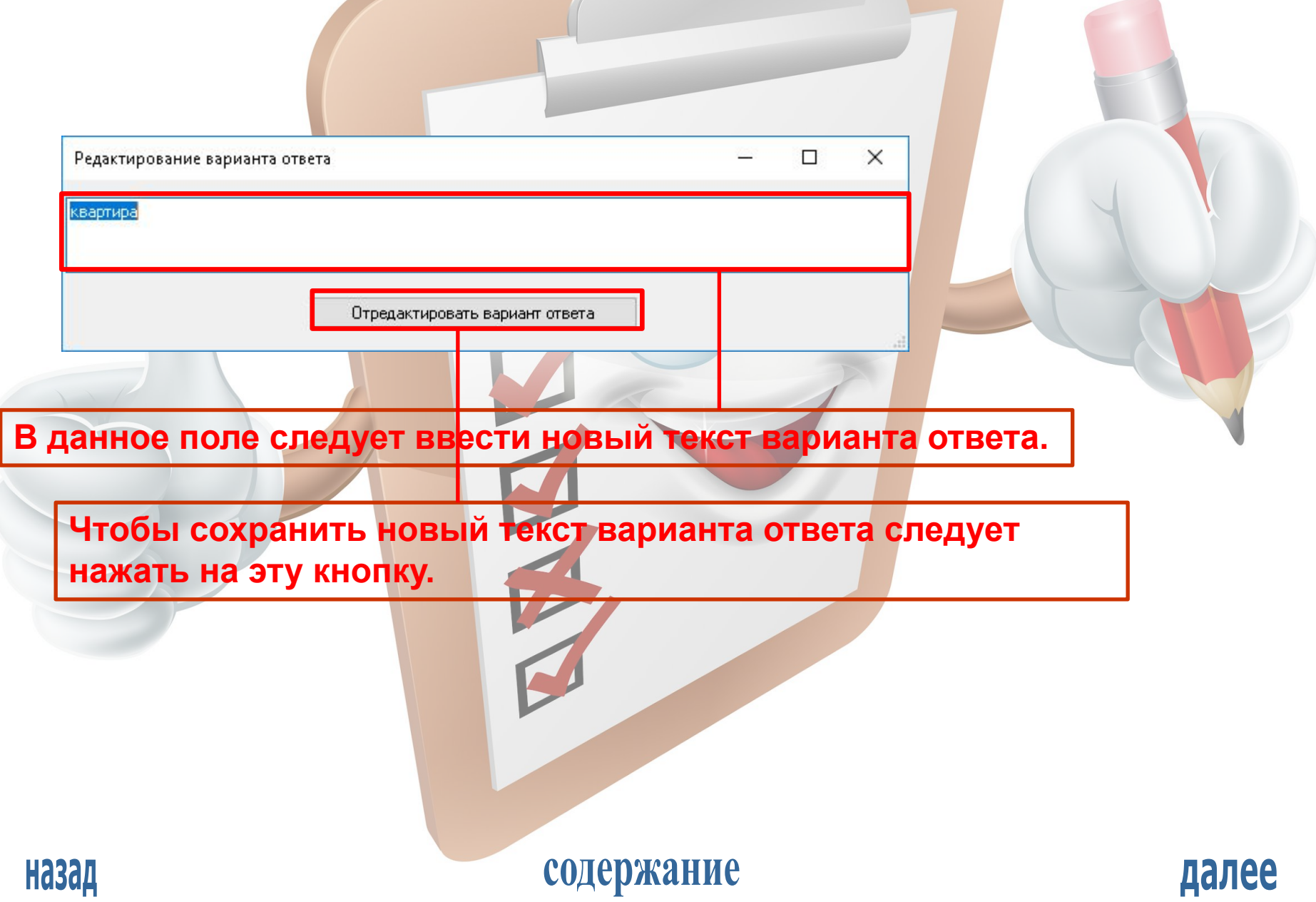

#### РЕДАКТИРОВАНИЕ ОПРОСА

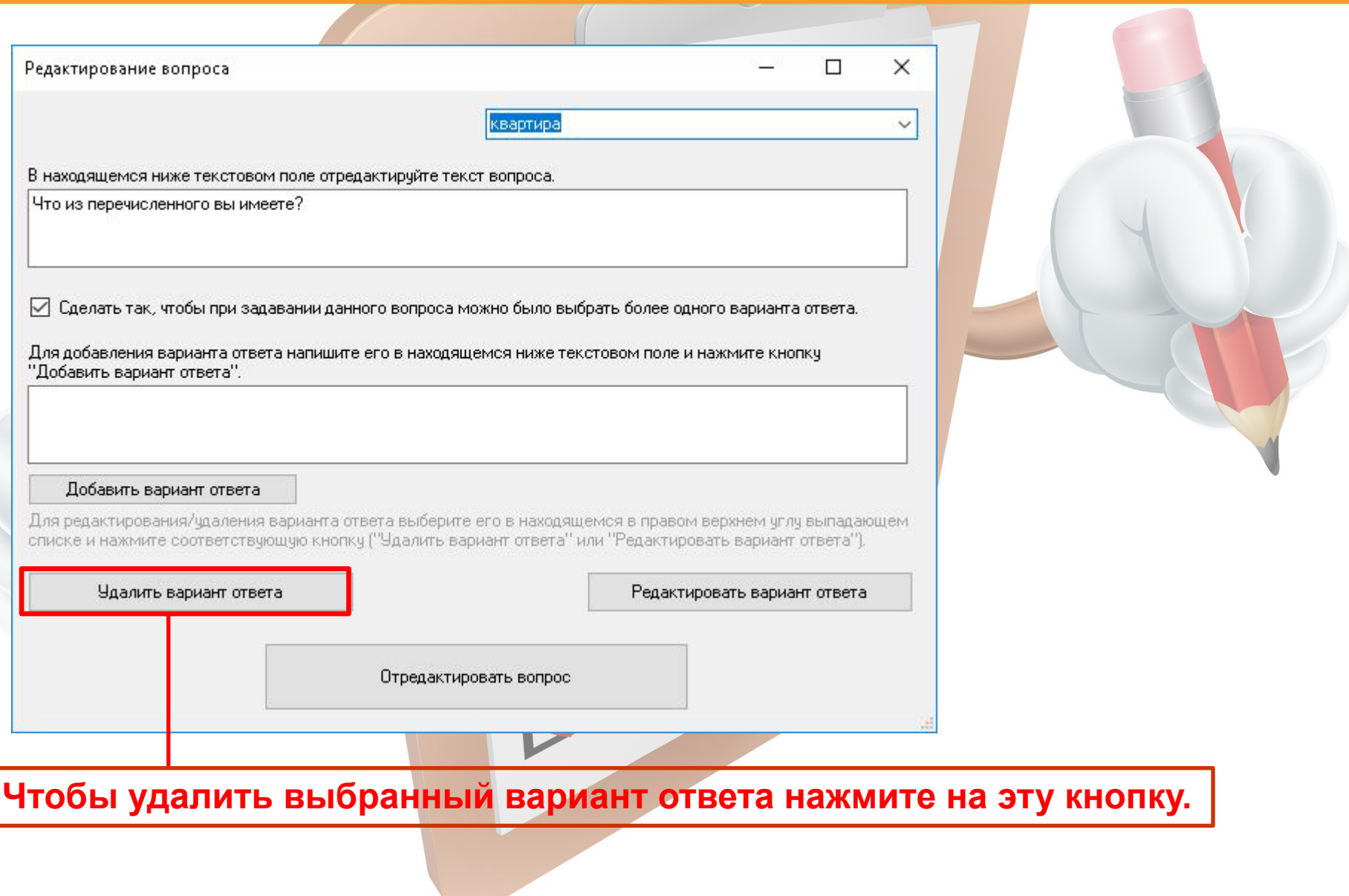

содержание

далее

**Назад** 

#### РЕДАКТИРОВАНИЕ ОПРОСА

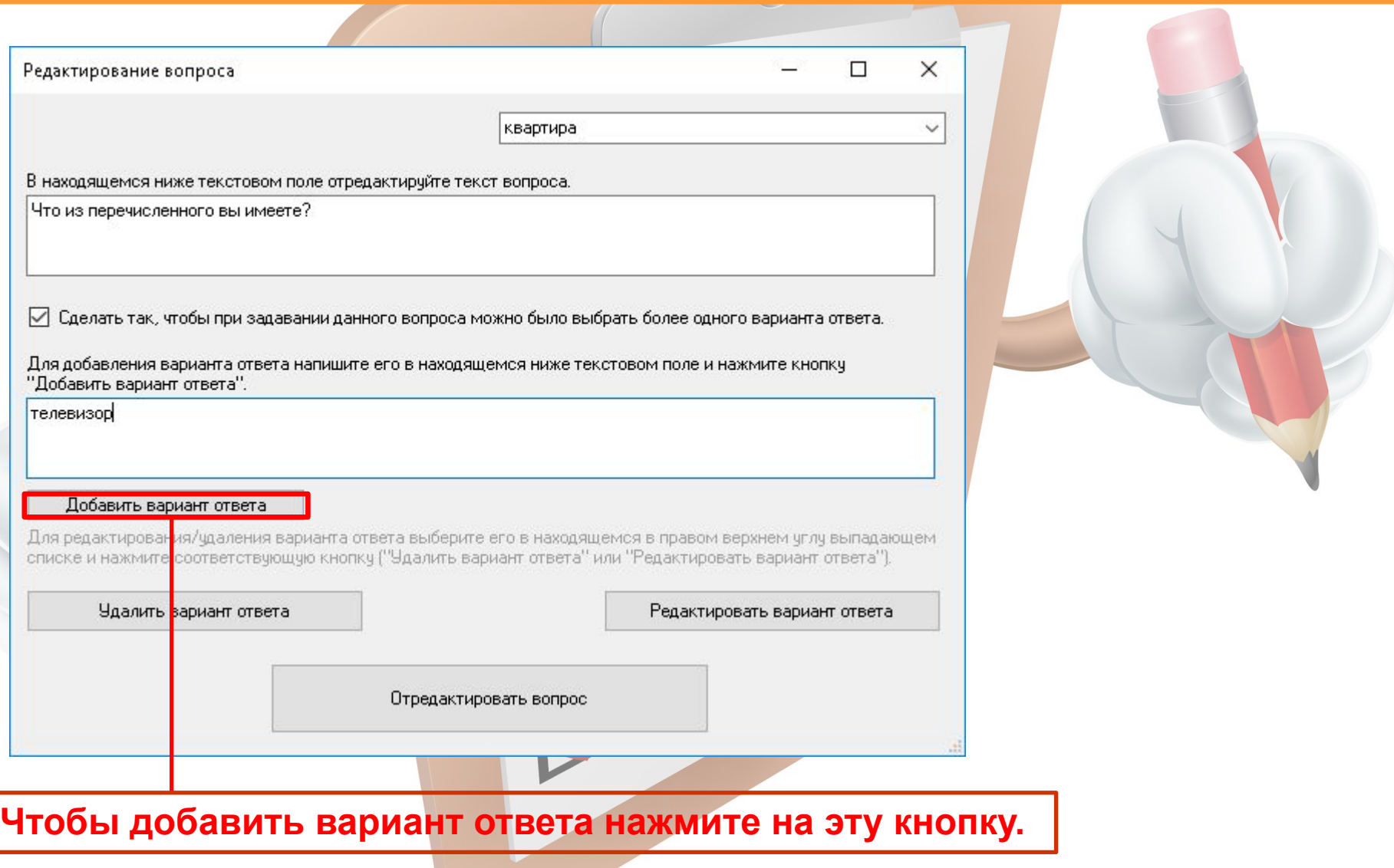

#### содержание

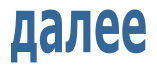

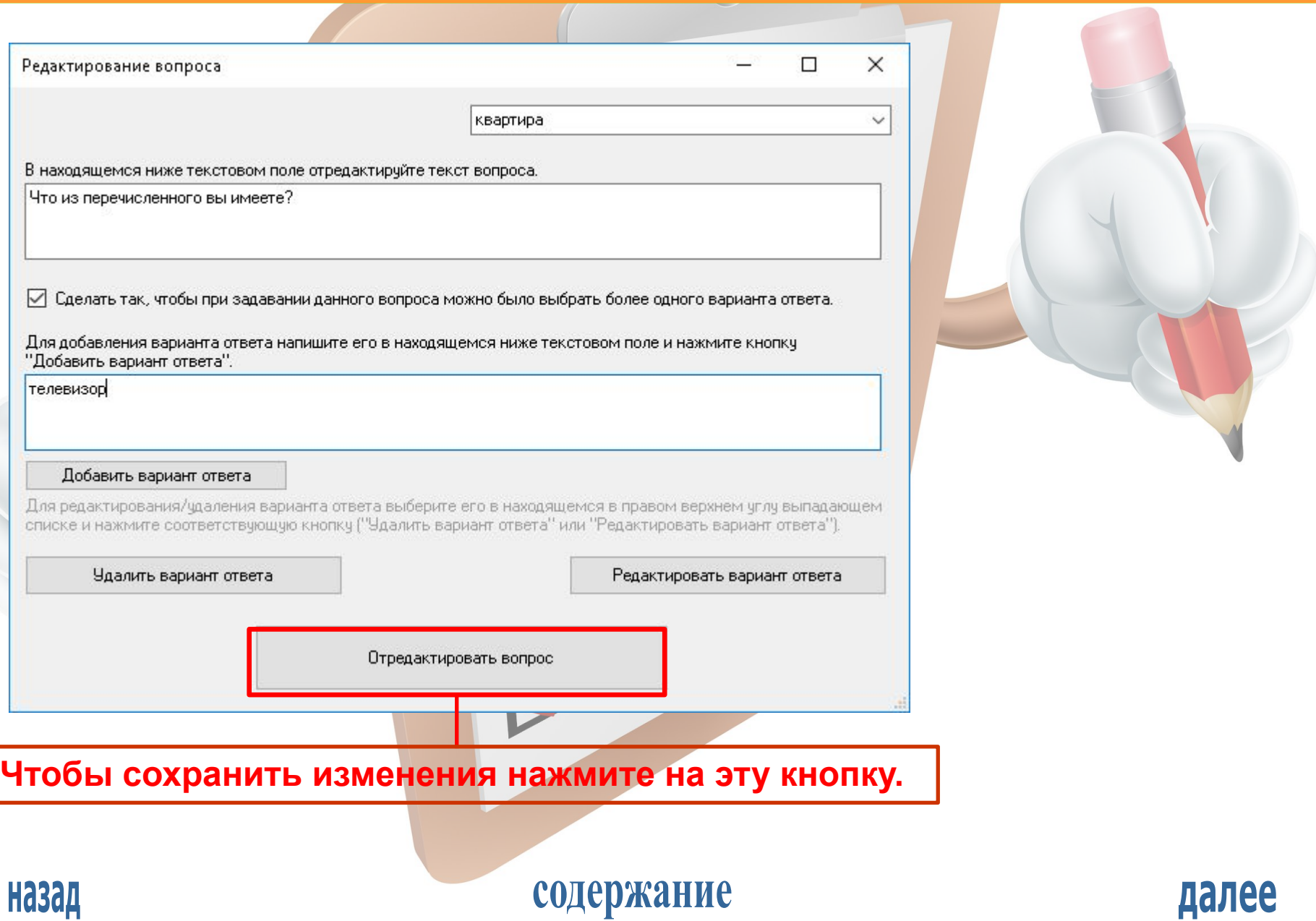

РЕДАКТИРОВАНИЕ ОПРОСА

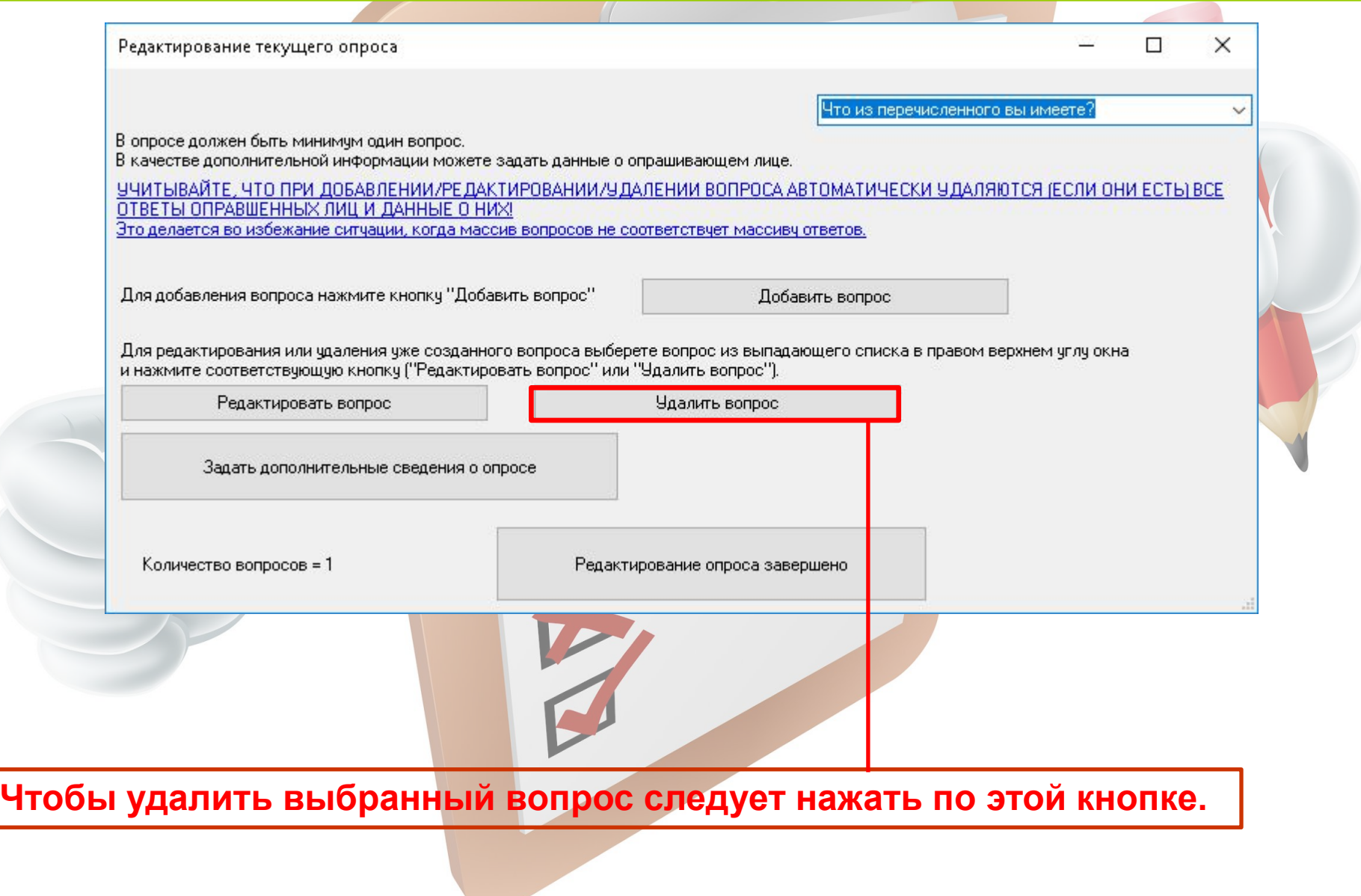

содержание

далее

**Назад** 

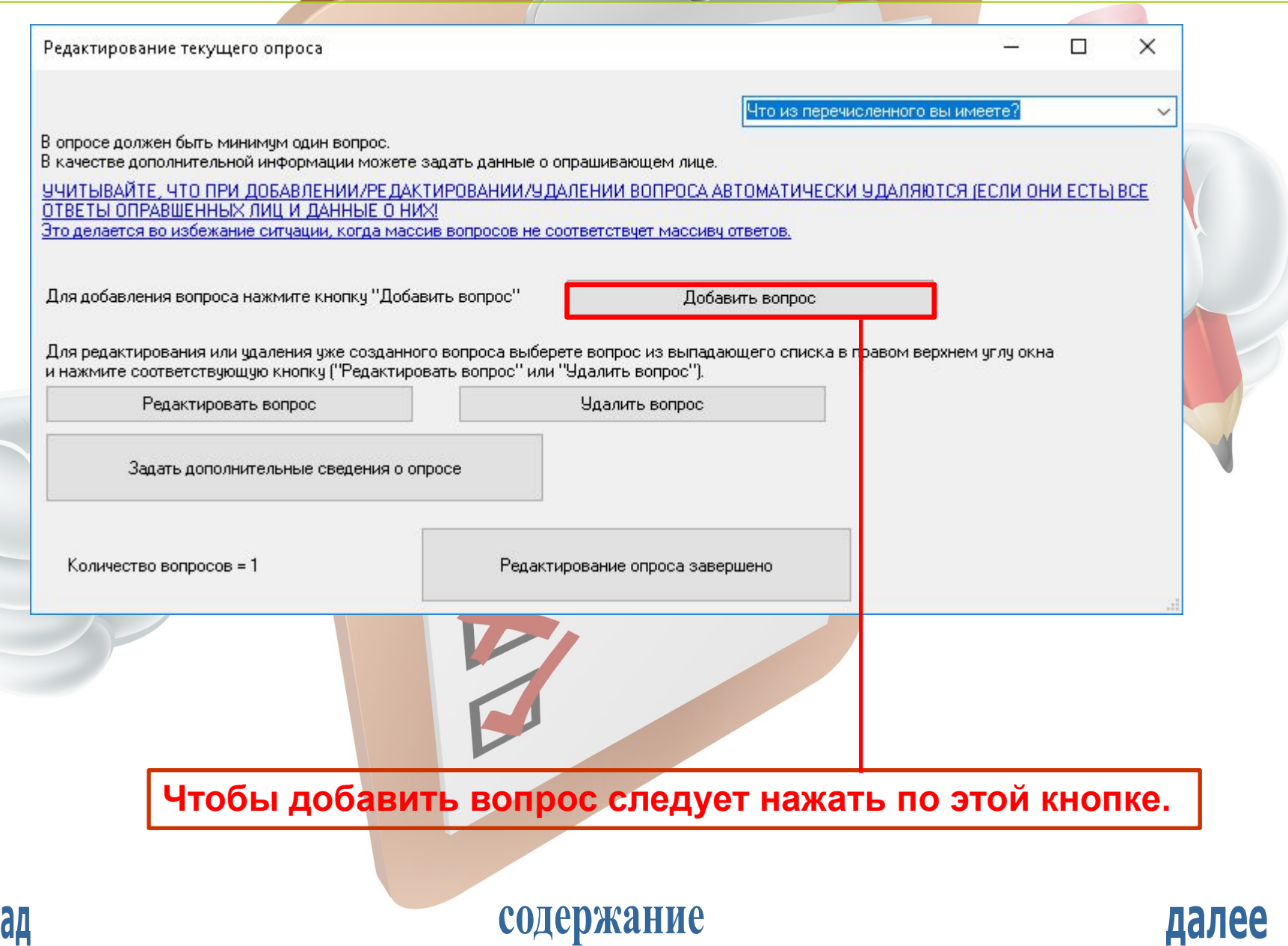

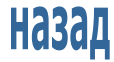

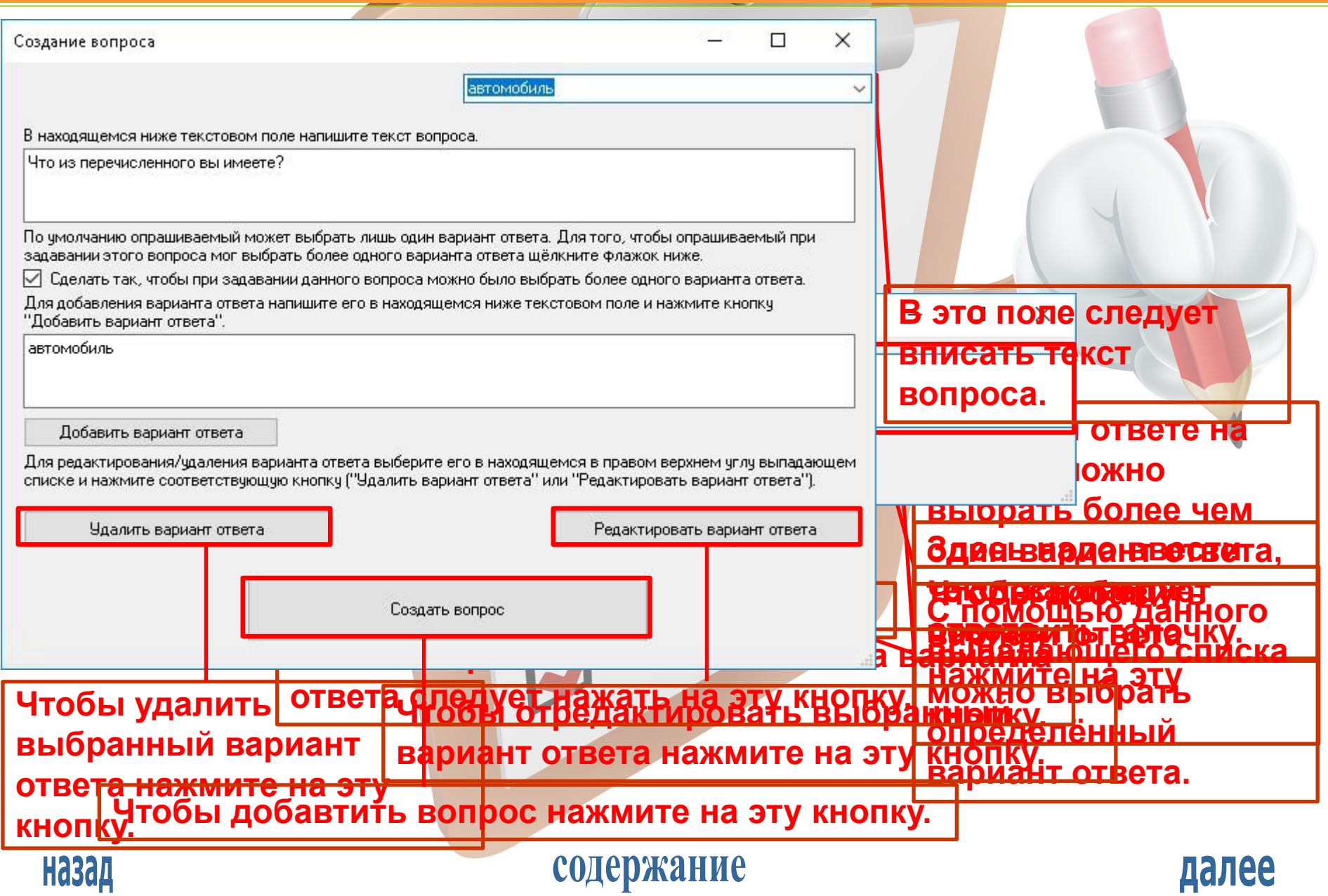

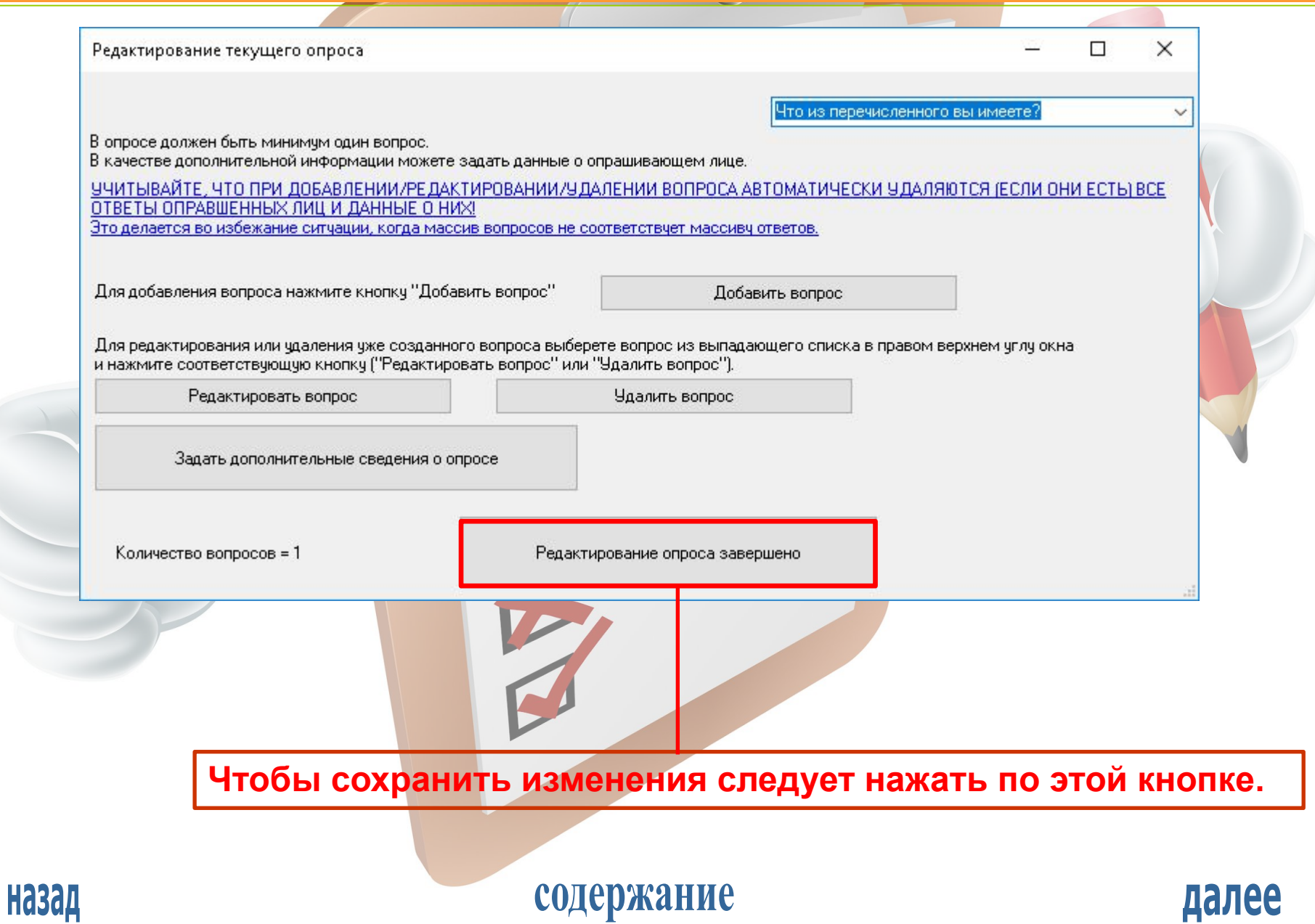